## **UNIVERSIDADE FEDERAL DE UBERLÂNDIA – UFU FACULDADE DE ENGENHARIA ELÉTRICA – FEELT GRADUAÇÃO EM ENGENHARIA ELÉTRICA**

**MATHEUS BARROS PRAIS**

## **SOBRETENSÕES EM CIRCUITOS SECUNDÁRIOS DE DISTRIBUIÇÃO COM A PRESENÇA DE GERADORES FOTOVOLTAICOS**

**UBERLÂNDIA MARÇO 2022**

#### **MATHEUS BARROS PRAIS**

### **SOBRETENSÕES EM CIRCUITOS SECUNDÁRIOS DE DISTRIBUIÇÃO COM A PRESENÇA DE GERADORES FOTOVOLTAICOS**

Trabalho apresentado a Faculdade de Engenharia Elétrica da Universidade Federal de Uberlândia como requisito parcial para obtenção do título de Bacharel em Engenharia Elétrica.

**Orientador: Prof. José Roberto Camacho (PhD).**

**UBERLÂNDIA MARÇO 2022**

#### **MATHEUS BARROS PRAIS**

#### **SOBRETENSÕES EM CIRCUITOS SECUNDÁRIOS DE DISTRIBUIÇÃO COM A PRESENÇA DE GERADORES FOTOVOLTAICOS**

Trabalho apresentado a Faculdade de Engenharia Elétrica da Universidade Federal de Uberlândia como requisito parcial para obtenção do título de Bacharel em Engenharia Elétrica.

Banca de avaliação:

Prof. Dr. José Roberto Camacho – UFU Orientador

**\_\_\_\_\_\_\_\_\_\_\_\_\_\_\_\_\_\_\_\_\_\_\_\_\_\_\_\_\_\_\_\_\_\_\_\_\_\_\_\_**

Prof. Dr. José Rubens Macedo Junior

**\_\_\_\_\_\_\_\_\_\_\_\_\_\_\_\_\_\_\_\_\_\_\_\_\_\_\_\_\_\_\_\_\_\_\_\_\_\_\_\_**

Prof. M. Lucas Rodrigues de Almeida

 $\mathcal{L}=\{1,2,3,4,5\}$ 

Uberlândia (MG), 15 de março de 2022

## **AGRADECIMENTOS**

Agradeço a todos os docentes do curso pelos ensinamentos e aprendizados que foram disseminados durante todo curso pela Faculdade de Engenharia Elétrica (FEELT). Em especial ao professor José Roberto Camacho e ao professor José Rubens Macedo Junior pela orientação e ao colega doutorando Lucas Rodrigues de Almeida pela coorientação do Trabalho de Conclusão de Curso.

Agradeço também aos meus pais, Leila Leandro Rodrigues, e ao meu pai, Valter Graciano Prais Filho, por todo suporte e apoio durante o curso. Dedico a eles essa grande conquista.

E por fim, à Ana Gabriela, pela assistência e atenção ao construir esse trabalho de conclusão de curso e por acompanhar durante toda trajetória dele.

# **SUMÁRIO**

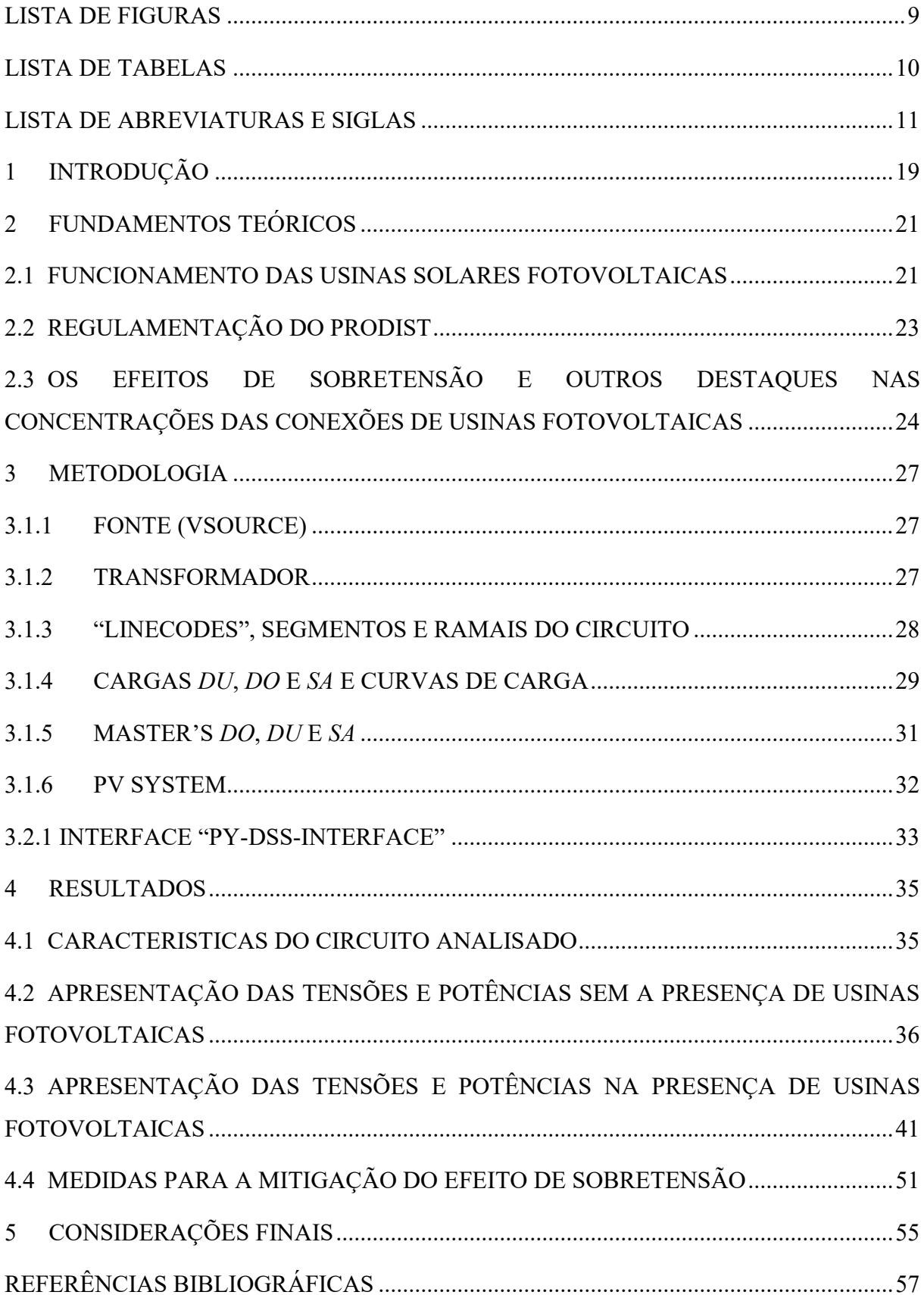

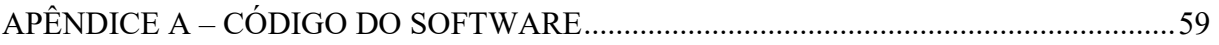

# **LISTA DE FIGURAS**

<span id="page-10-0"></span>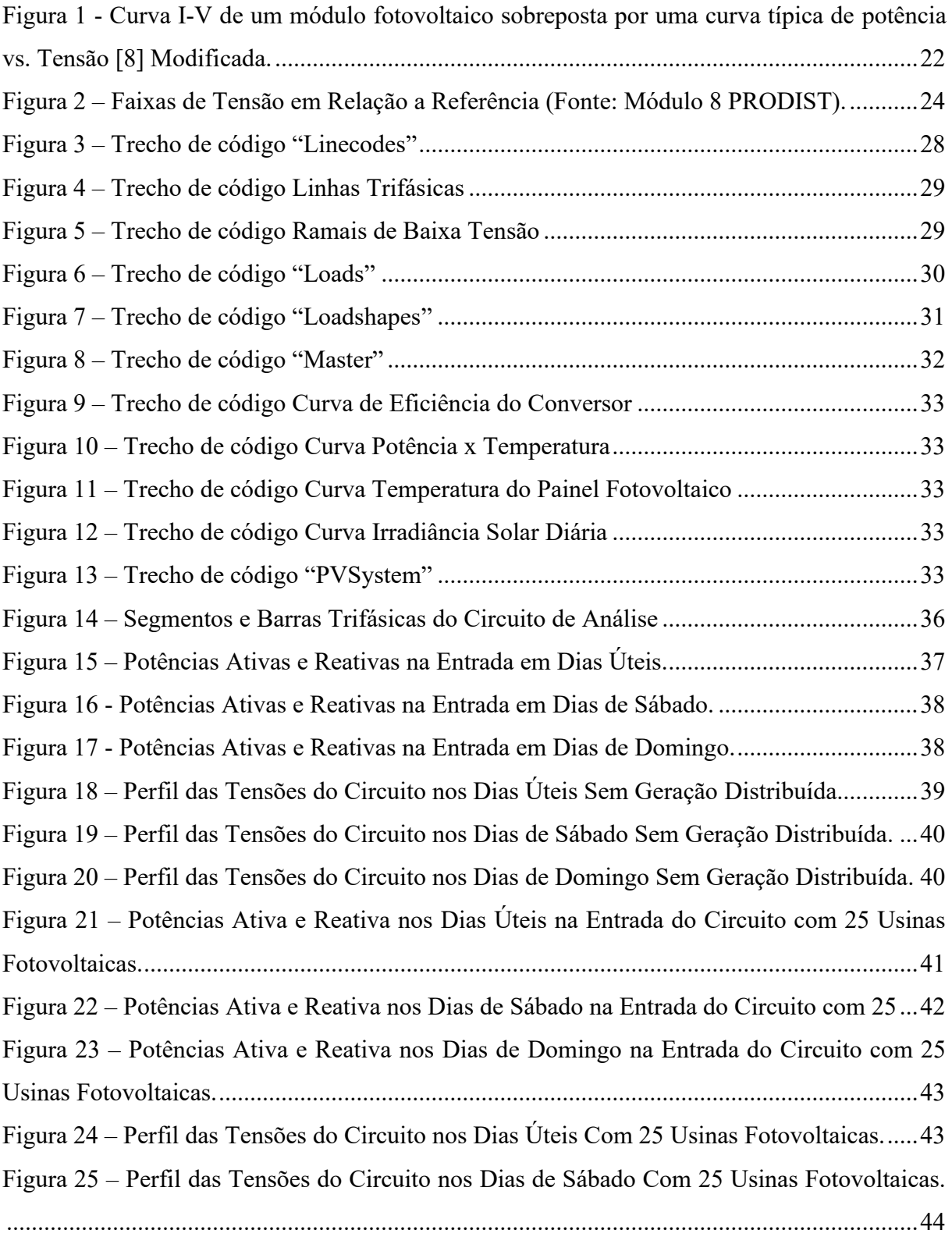

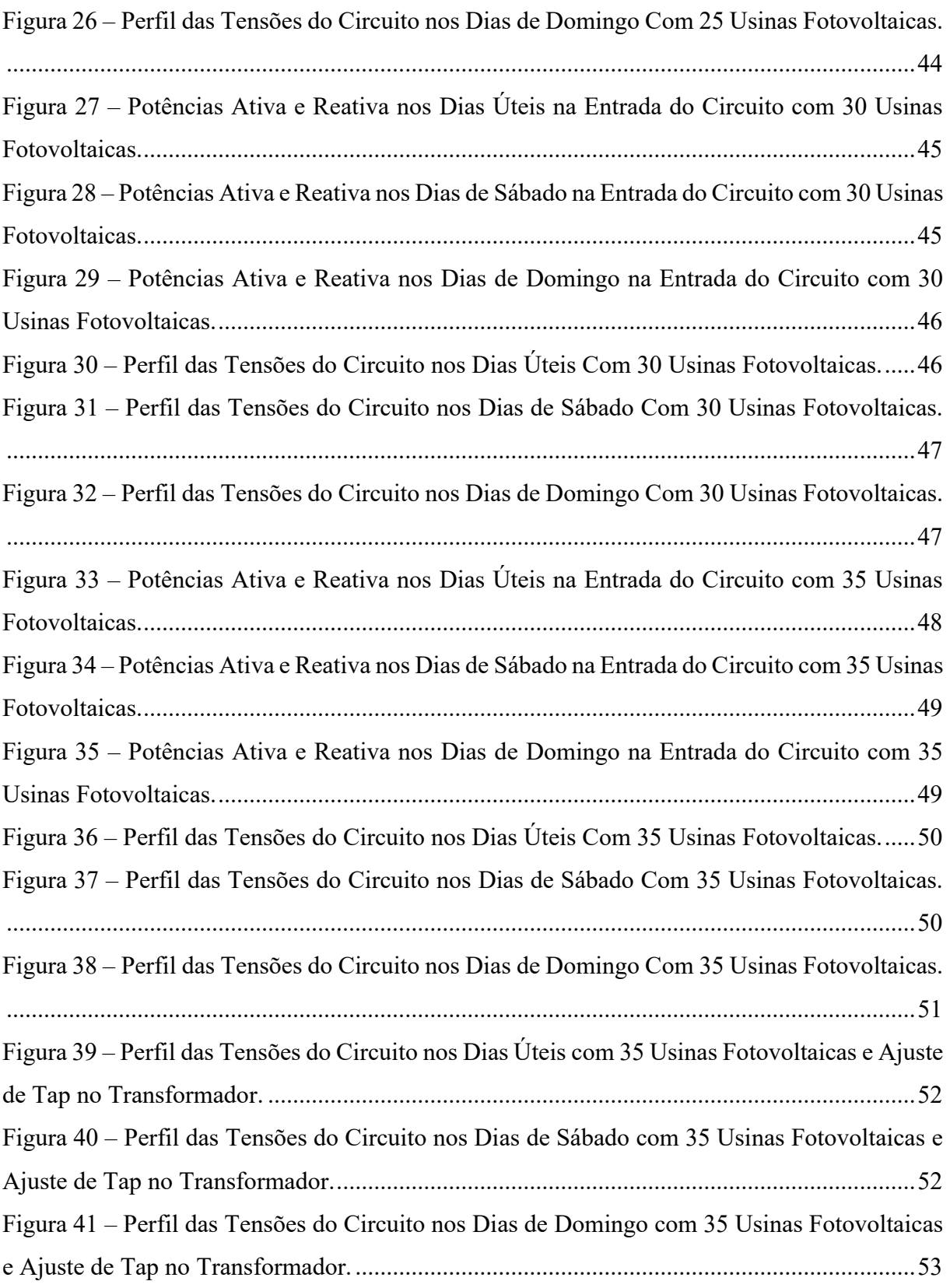

## **LISTA DE TABELAS**

<span id="page-12-0"></span>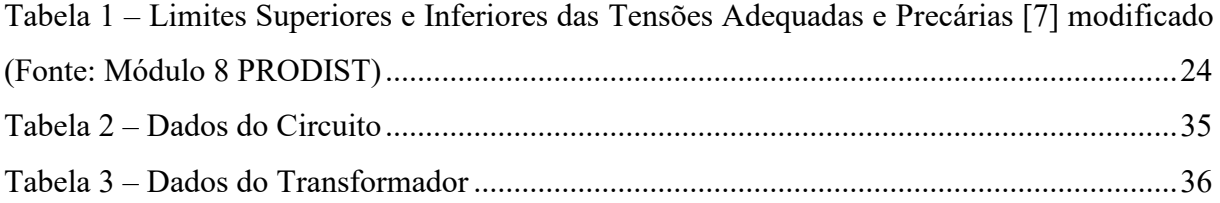

### **LISTA DE ABREVIATURAS E SIGLAS**

- <span id="page-14-0"></span>ANEEL – Agencia Nacional de Energia Elétrica;
- PRODIST Procedimentos de Distribuição de Energia Elétrica;
- PAC Ponto de Acoplamento Comum;
- DRP Duração relativa da transgressão de tensão precária;
- DRC Duração relativa da transgressão de tensão crítica;
- MPPT "Maximum Power Point Tracking";
- DDP Diferença de Potencial;
- OpenDSS Open Dsitribution System Simulator;
- PU Por Unidade.

#### **RESUMO**

No que se diz respeito aos limites de tensão precários e críticos para as tensões de consumo asseguradas pelas concessionárias de energia, pode-se dizer que são definições extremamente importantes para o abastecimento da comunidade em geral. Isso se deve ao fato de que, tais limites garantem a entrega da energia em condições de consumo ideias para os equipamentos dos consumidores, já que estes foram dimensionados com base em definições de tensão e potência em seus projetos. Tudo isso torna os indicadores de qualidade de energia, conceitos de extrema importância para os consumidores. A definição desses indicadores de qualidade no sistema brasileiro de energia, são definidos pelos procedimentos de distribuição. Acontece que com o aumento das gerações distribuídas fotovoltaicas dos últimos anos, um fenômeno de sobretensão, afeta a rede de distribuição devido ao não estabelecimento de limites das potências das usinas instaladas nas unidades consumidoras, que de fato contribuem muito para a geração dessas unidades, mas que fazem com que a tensão da rede viole os limites de qualidade no acesso dos consumidores da baixa tensão, quando não controlada a potência de geração. Este trabalho tem como ponto principal a análise de um circuito suprido por um alimentador real, de uma concessionária nacional, em que, por meio de simulação computacional, pelo software de simulação de fluxo de potência OpenDSS (Open Distribution System Simulator), em conjunto com a linguagem de programação Python, seja possível explorar a inserção de geradores distribuídos no sistema, averiguando os momentos em que a tensão atinge os valores problemáticos dos limites de tensão.

**Palavras-chave**: Geradores Fotovoltaicos Distribuídos, Indicadores de tensão em regime permanente, Sobretensão.

#### **ABSTRACT**

With regard to the precarious and critical voltage limits for the consumption voltages provided by energy authorities, it can be said that they are extremely important definitions for the supply of the community in general. This is due to the fact that such limits guarantee the delivery of energy under ideal consumption conditions for consumer equipment, since these were dimensioned based on voltage and power definitions in their projects. All this makes energy quality indicators extremely important concepts for consumers who use it. The definition of these quality indicators in the Brazilian energy system, are defined by the distribution procedures. It turns out that with the increase in distributed photovoltaic generations in recent years, an overvoltage phenomenon affects the distribution network due to the nonestablishment of power limits of the plants installed in the consumer units, which in fact contribute a lot to the generation of these units, but which, at uncontrolled levels, cause the network voltage to violate the quality limits in the access of low voltage consumers. The main point of this work is the analysis of a circuit supplied by a real feeder, from a national utility, in which, through computer simulation, by the power flow simulation software OpenDSS (Open Distribution System Simulator), together with the Python programming language, it is possible to explore the insertion of distributed generators in the system, verifying the moments in which the voltage reaches the problematic values of the voltage limits.

**Keywords**: Distributed Photovoltaic Generators, Voltage indicators in steady state, Overvoltage.

## <span id="page-20-0"></span>**1 INTRODUÇÃO**

A enorme demanda de energia elétrica populacional é tema em diversas discussões ao redor do mundo e, no Brasil, que tem a maior parte de sua matriz energética envolvendo a energia elétrica, esse assunto é direcionado para as diversas formas de geração desse tipo de energia. Segundo dados da EPE (Empresa de Pesquisa Energética, vinculada ao Ministério de Minas e Energia) no ano de 2020 o crescimento de fontes renováveis de energia, como solar e eólica, junto com a disponibilidade de biomassa da cana de açúcar para a geração de energia elétrica e o biodiesel, compuseram o que resultou na consolidação de um nível de geração renovável maior do que no restante do mundo. Outro fator contribuinte foi a queda da busca por combustíveis não renováveis em decorrência da pandemia do novo Corona Vírus. A oferta interna por energia elétrica sofreu baixa em relação ao ano anterior, entretanto, a geração solar nesse mesmo período consolidou um avanço de 61,5%, incrementando ainda mais na utilização de energias renováveis para o montante nacional [1]. Todas essas informações remetem a ideia do crescimento da utilização das energias renováveis, especialmente a geração solar, destacando o grande impacto para os consumidores em todo o Brasil.

As primeiras pesquisas envolvendo células fotovoltaicas foram realizadas na década de 1830, onde se observou a resposta de materiais semicondutores quando submetidos à luz solar. A pesquisa resultou na percepção do surgimento de uma diferença de potencial nos terminais de um determinado material semicondutor quando submetido ao espectro luminoso solar, o que, no século seguinte, sugeriu o impulsionamento das pesquisas em eletrônica, e consequentemente no aprimoramento dessas tecnologias [2]. Outras situações no cenário econômico mundial com relação a utilização de energia, como a crise do petróleo em meados de 1970 [3], contribuíram para os avanços em energias renováveis. O Brasil, como um país tropical, possui um potencial muito relevante no que se diz respeito à geração de energia elétrica através dessa tecnologia, uma vez que as características climáticas contribuem com altas taxas de irradiação solar incidente em todo o seu território. Por essa razão, percebeu-se que a capacidade de geração nacional poderia atingir rapidamente patamares significativos com relação ao resto do mundo, o que foi comprovado no recente balanço energético citado anteriormente. Essa percepção resultou em uma série de ações governamentais, desencadeadas na última década, no que diz respeito aos incentivos à utilização de fontes renováveis de energia [4].

As conexões de mini/micro usinas fotovoltaicas no sistema elétrico de distribuição promovem diversos benefícios econômicos e ambientais, tendo em vista que a geração toma uma forma descentralizada (o que antes era concentrado apenas nas centrais geradoras), o que permite o adiamento dos investimentos no sistema de transmissão, e redução de perdas na rede, entre outros. Destacado o crescimento anual da concentração de geradores solares fotovoltaicos conectados à rede de distribuição, a atenção agora é voltada para os problemas que isso pode trazer ao sistema elétrico de energia, em um cenário de descontrole e não regulamentação dessas conexões ao sistema de distribuição. Seu impacto é observado na estabilidade do sistema, principalmente na variação das tensões disponíveis aos acessantes, podendo ocasionar danos aos equipamentos elétricos [5].

Tendo como base essa narrativa, surge a necessidade de estudos sobre esses impactos prejudiciais da concentração de gerações distribuídas fotovoltaicas sobre o sistema elétrico de distribuição. Este trabalho propõe a análise do circuito de um alimentador real do estado do Maranhão por meio de simulação computacional no OpenDSS em conjunto com sua interface em Python. Serão incorporados no código, o circuito secundário com suas ligações, os parâmetros das linhas de distribuição com as impedâncias de linha, as cargas com seus perfis ao longo do dia, e a modelagem dos geradores solares fotovoltaicos dentro do software. Dessa forma, serão inseridos geradores fotovoltaicos em diversas barras, onde estão conectados os consumidores, para observação do fenômeno de variação de tensão em meio as medições ao longo do dia. Os resultados que se espera obter ao final do trabalho são: mostrar a discrepância dos perfis das tensões ao longo das linhas, dada pelo acréscimo das usinas fotovoltaicas ao sistema (mostrando que, essas de maior módulo se enquadram em níveis precários ou críticos para o consumo). Posteriormente, ainda dentro do programa será feito um estudo que levanta uma discussão sobre as estratégias que poderão ser utilizadas na tentativa de garantir a normalidade do sistema elétrico e a eficiência das mesmas por meio da simulação, como por exemplo a regulação do tap do transformador.

## <span id="page-22-0"></span>**2 FUNDAMENTOS TEÓRICOS**

#### <span id="page-22-1"></span>2.1 FUNCIONAMENTO DAS USINAS SOLARES FOTOVOLTAICAS

O efeito fotovoltaico é definido como sendo o fluxo de corrente elétrica que flui em uma célula fotovoltaica, quando essa está submetida a presença da luz solar, aliada a um condutor externo que conecta os polos positivo e negativo dessa célula. Isso faz com que o fluxo de elétrons seja orientado saindo da camada ligada ao polo P (positivo) e se deslocando para a camada ligada ao polo N (negativo), na estrutura da célula. O Silício, o Germânio o Boro e o Fósforo, tidos como os principais materiais utilizados na construção das células fotovoltaicas, em sua forma estrutural, não são capazes sozinhos de produzirem o efeito desejado na geração de energia. Isso é explicado pelo fato de o silício e o germânio não terem elétrons livres em sua composição, o que os torna condutores sofríveis de corrente elétrica. Entretanto, descobriu-se que uma combinação destes com uma fração de outros elementos, o Boro e o Fósforo, por exemplo, com características de elétrons livres ou com lacunas de cargas, tornar-se-ia possível o efeito desejado [2].

Este processo de junção de elementos diferentes ao Silício é chamado de dopagem. A dopagem do silício com o Fósforo produz parte de uma célula fotovoltaica do tipo N. Já que, nesse estado, essa estrutura assume cargas negativas sobressalentes. A outra parte da célula fotovoltaica é resultado da junção do Silício com o Boro, onde nessa forma, o material resultante assume características positivas, dado o excesso de lacunas de elétrons. A interação dessas duas partes com a de luz que incide sobre elas, e os elétrons livres da camada tipo N ocupando as lacunas disponíveis na pastilha do tipo P, é formado um campo elétrico fazendo com que os elétrons sejam orientados tornando possível o fluxo de corrente proporcional à luz incidente, por entre o conjunto. Dado o princípio básico de funcionamento das células fotovoltaicas, algumas metodologias de construção são mencionadas, como: células de Silício Monocristalino, Silício Policristalino, Silício Amorfo, células de Filmes Finos, dentre outras tecnologias. Essas diferentes formas construtivas das células, tem suas particularidades envolvendo, principalmente, seus arranjos de conexão e suas eficiências [2]. Tais particularidades não são relevantes no que diz respeito ao escopo desta pesquisa, não sendo, portanto, investigadas a fundo.

A associação das células descritas, constituem os módulos solares fotovoltaicos na forma como são conhecidos cotidianamente. Essas associações, podem ser determinadas como

arranjos em série ou paralelo e determinam os parâmetros nominais de saída dos módulos como a tensão, a corrente e a potência em corrente contínua.

É importante ressaltar a importância da função dos inversores de potência empregados nas usinas fotovoltaicas que fazem a conversão de corrente continua para corrente alternada, e fazem também o controle da potência entregue à rede pelo conjunto de módulos fotovoltaicos. A potência de operação da usina fotovoltaica, necessita de controle para então ser utilizada na interação que é feita na conexão com as cargas da unidade consumidora e o excedente entregue à rede de distribuição, além da garantia de que os módulos operem para entregar a maior potência possível, mesmo estando sujeitos à intermitente variação de irradiância que incidem sobre eles durante o dia.

A eficiência de cada inversor difere entre os seus fabricantes devido aos seus aspectos construtivos adotados em cada processo eletrônico de conversão. Entretanto com a utilização desse equipamento, garante-se uma alta eficiência dos conjuntos de módulos através dos algoritmos de controle empregados em cada topologia de inversores de frequência. As tecnologias mais comuns de controle entre os inversores são baseadas no MPPT ("Maximum Power Point Tracking"), que garante que o inversor extraia dos módulos geradores sempre os pontos máximos (MPP) da curva P x V (em azul e contínua) extraída de I x V (em vermelho e tracejada). Apresenta-se a Figura 1 que exemplifica a tecnologia empregada no MPPT.

<span id="page-23-0"></span>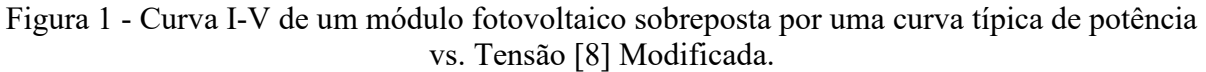

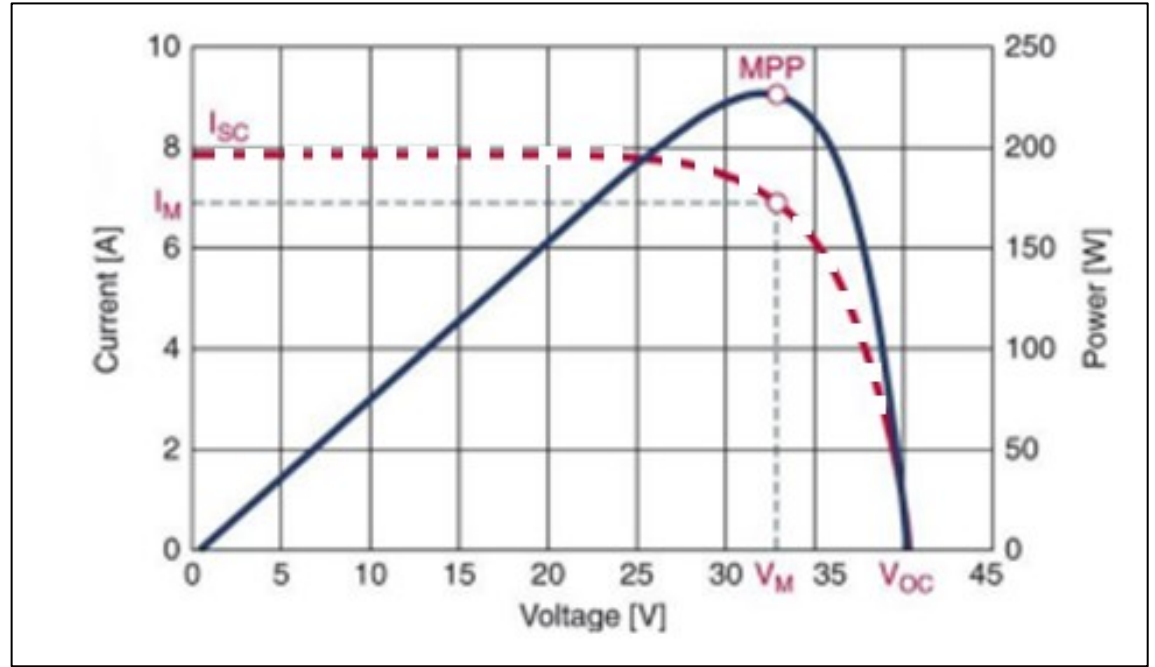

Sujeito a variações de incidência solar e temperatura ao longo do dia, ocorre a variação das curvas de tensão e corrente do painel, e o algoritmo MPPT (Maximum Power Point Tracking) promove o rastreamento desse ponto ótimo de potência garantindo as condições anteriormente citadas. Falando sobre a conversão da potência contínua em alternada para a utilização final, observa-se alguns arranjos mais comuns de conversores estudados e citados nas bibliografias de eletrônica de potência que podem ser empregados nessa aplicação discutida neste trabalho. Portanto, os arranjos mais comumente empregados nos conversores, são os arranjos "Buck-Boost" e "Boost" [9] [10].

#### <span id="page-24-0"></span>2.2 REGULAMENTAÇÃO DO PRODIST

A ANEEL (Agencia Nacional de Energia Elétrica) fez a criação e promove constantes revisões aos PRODIST (Procedimentos de Distribuição de Energia Elétrica), para o estabelecimento de normas técnicas relacionadas à execução e fiscalização de quaisquer atividades, dentro do âmbito do funcionamento do sistema de distribuição de energia no Brasil.

Dado a importância da instância que traz as premissas básicas dos sistemas que serão abordados ao longo da pesquisa, deve-se introduzir as definições colocadas no módulo 8 do PRODIST, este que se trata da regulamentação normativa do aspecto de Qualidade da Energia Elétrica. Inicialmente, é importante o destaque para este trabalho, a definição de alguns indicadores que serão aqui observados e que envolvem a Tensão em Regime Permanente. O módulo 8 do PRODIST cita que o módulo da tensão no PAC (Ponto de Acoplamento Comum) de cada consumidor, assegurada pelas concessionárias de energia, deve permanecer dentro de uma faixa aceitável, e o papel das concessionárias é efetuar as medições dessas tensões para que, trimestralmente, seja feita uma auditoria desses dados, com uma série de indicadores que não serão relevantes para os fins dessa pesquisa, e então tomadas as atitudes punitivas cabíveis caso as medições se enquadrem em alguma das duas faixas de tensão que são definidas como precária ou crítica. O banco de dados das leituras feitas pelas concessionárias deve conter um conjunto de 1008 medições, com um espaço de tempo entre leituras de 10 minutos para serem consideradas válidas [7].

A Figura 2 mostra onde estão localizadas essas faixas de tensão precária e crítica em relação a tensão nominal do PAC.

<span id="page-25-1"></span>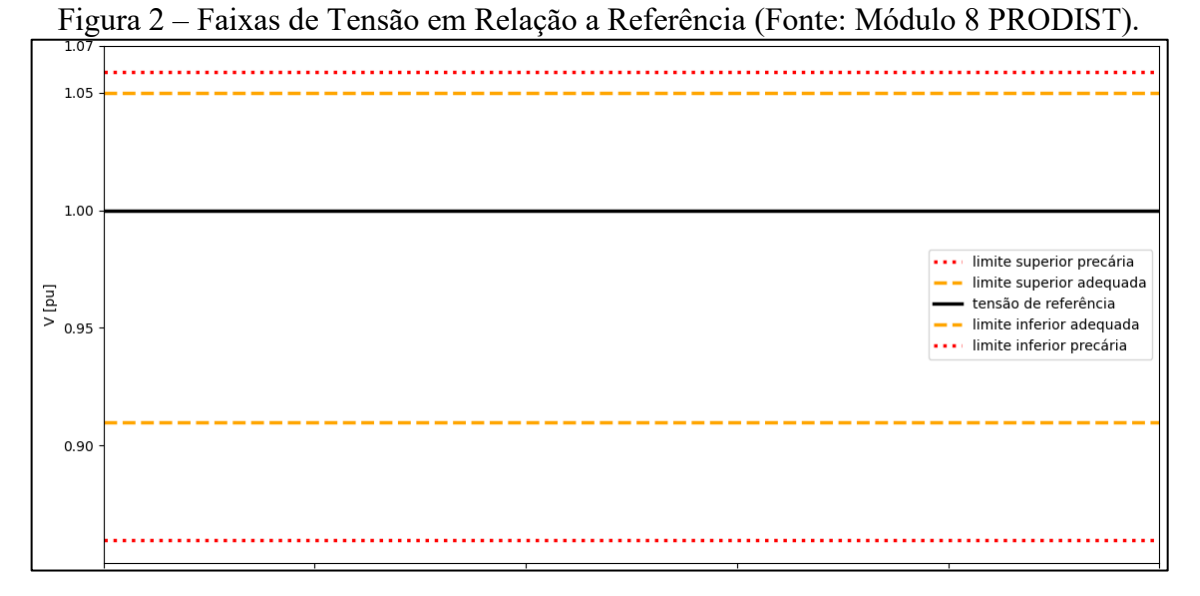

A tensão de referência é a tensão nominal do circuito, disponível ao acessante. Os limites para a tensão adequada e precária com relação a tensão de referência, são mostrados na figura 1 de forma mais visual. A tabela 1 remete à definição dos limites de cada faixa da tensão de atendimento, de acordo com o PRODIST, sendo VM a tensão medida entre as 1008 leituras para que seja feita a análise. Ao decorrer da pesquisa, simulações serão feitas usando essas faixas de interesse para avaliação das medições nas barras do circuito.

<span id="page-25-2"></span>Tabela 1 – Limites Superiores e Inferiores das Tensões Adequadas e Precárias [7] modificado (Fonte: Módulo 8 PRODIST)

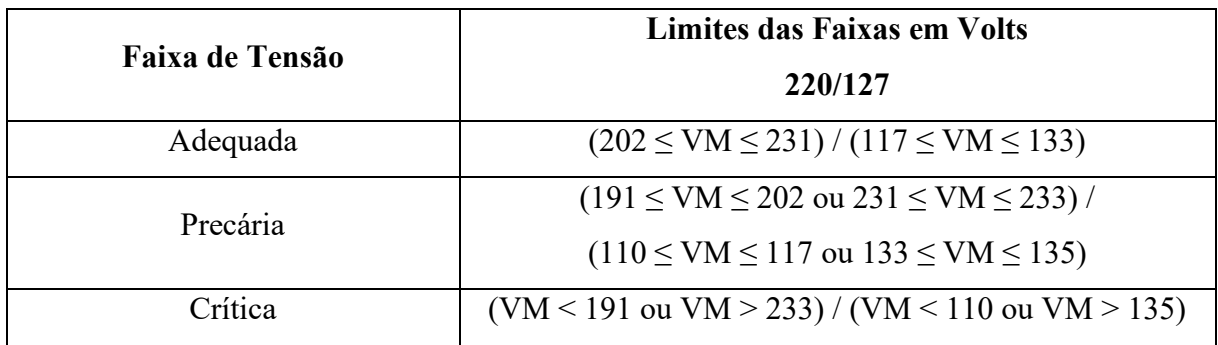

#### <span id="page-25-0"></span>2.3 OS EFEITOS DE SOBRETENSÃO E OUTROS DESTAQUES NAS CONCENTRAÇÕES DAS CONEXÕES DE USINAS FOTOVOLTAICAS

Na tentativa das concessionárias de garantir o atendimento adequado de tensão aos consumidores, quanto às subtensões e sobretensões, algumas medidas são exploradas no que se diz respeito a mudanças nos aspectos construtivos do circuito. Essas medidas podem envolver, desde o redimensionamento das linhas de distribuição alterando os parâmetros elétricos dos cabos, até a troca de transformadores com sistemas de mudança de tap ou a divisão dos circuitos secundários, alocando os transformadores nas barras de maior densidade de cargas [11].

Para que seja feita a análise dos efeitos de sobretensão no PAC dos consumidores, nas proximidades das unidades geradoras fotovoltaicas, é interessante introduzir as causas desse efeito, além dos demais eventos que possam aparecer, ligados ao ingresso da geração fotovoltaica conectada à rede.

Analisando as tensões em regime permanente, este que é a categoria que se enquadra dentro das divisões adequada, precária e critica, contempladas na seção 2.2, as tensões referidas como sobretensões nessa seção estão presentes nesse conceito visto que a análise para os efeitos transitórios na qualidade da energia tem diferentes configurações e dependem do tempo de duração em que permanecem nesse estado de anormalidade. A definição dos conceitos transitórios está descrita na tabela 7 do módulo 8 do PRODIST, entretanto não há necessidade de sua apresentação, uma vez ressaltado que o efeito de sobretensão aqui é discutido apenas em regime permanente.

A bibliografia já citada, Análise de Impactos na Rede de Distribuição de Energia Elétrica Decorrentes da Inserção de Sistemas de Geração Fotovoltaicos, reúne conceitos de outros dois autores quando trazida a seção referente à sobretensão [6]. Inicialmente, Canova et al. (2009) [13], traz em sua literatura a descrição da origem das sobretensões como sendo advinda da parcela de diferença de potencial sobre a impedância da rede elétrica que acaba sendo somada à tensão sobre a unidade consumidora e acaba se enquadrando acima da faixa adequada apresentada nas definições do PRODIST. Isso acontece, pois, os geradores se comportam como fontes de corrente que, ao circular pelo ramo da rede, produzem uma ddp que tem seu sentido orientado de maneira a somar na tensão do PAC. Portanto, é correto dizer que essa ddp que ocasiona a leitura dentro das faixas inadequadas, também sofrerá grande influência da estrutura de projeto utilizada no dimensionamento da rede. Por fim, é citado que em casos de redes rurais, onde a impedância por quilometro do cabo assumem valores baixos, os sistemas apresentam maiores incidências do fenômeno de sobretensão.

O segundo autor mencionado, (Tonkoski, Turcotte e EL-Fouly (2012)) [12] ainda defende a aparição do fenômeno na ocasião onde o volume de cargas totais do sistema local coincide com os picos de geração. Em outra análise, este, relaciona a influência das características de impedância do alimentador no efeito de sobretensão**.** Ainda é citado que a alta impedância do alimentador, sugere também sobretensão em seus próprios terminais, na presença de um relevante nível de penetração fotovoltaica. Por consequência desse efeito,

ocorre também o surgimento de novas parcelas de perdas na rede diminuindo sua capacidade de absorção de reativos. Por fim, a citação traz limites para a potência instalada das usinas para cada unidade consumidora com o intuito de se observar normalidade de tensão na rede.

#### <span id="page-28-0"></span>**3 METODOLOGIA**

Para modelar o circuito do alimentador em questão, foi utilizado o software de simulação OpenDSS juntamente com sua interface em Python, py-dss-interface. Foi feita a construção do circuito levando em conta todos os seus parâmetros elétricos e dados construtivos, dados estes que serão discutidos nessa seção. A descrição dos conjuntos que formam a construção de todo o circuito de distribuição, serão mostrados em subseções para melhor entendimento e separação da natureza desses conjuntos.

#### <span id="page-28-1"></span>3.1.1 FONTE (VSOURCE)

A alimentação do circuito é dada pelo elemento "Circuit" na linguagem utilizada no código. Portanto se faz necessário a declaração de um alimentador por meio desse elemento, tal como a declaração dos seus parâmetros elétricos, a barra e seus respectivos "nós" os quais ele está conectado.

Nessa seção foram declarados, o "Vsource", nomeado como "ALIMENTADOR"; a barra ao qual este foi conectado (bus $1 = 1720-2951031.1.2.3$ ), é valido ressaltar que por se tratar de um circuito trifásico, ao final da nomeação da barra é justificada a declaração dos seus "nós", .1.2.3; a base de tensão do alimentador basekv = 13.8, por se tratar de um alimentador em média tensão (amplamente utilizada na rede de distribuição); o número de fases phases = 3; a potência de curto-circuito trifásica mvasc $3 = 10000$ , para justificar um alto nível de potência de curto trifásica é valido lembrar que se trata de um barramento infinito; a potência de curtocircuito monofásica mvasc = 5000; e a tensão entregue nos "terminais" do alimentador, em "pu", pu =  $1.04072464$ .

Dessa forma o alimentador do circuito em análise (fonte) terá uma tensão e potência entregue a montante de todas as cargas dispostas a jusante ao longo da linha de distribuição.

#### <span id="page-28-2"></span>3.1.2 TRANSFORMADOR

Para que a tensão de consumo seja acessível aos consumidores é dada a necessidade do seu abaixamento, por meio de um transformador trifásico, para a tensão usual entre fases de 380 V. Dada a necessidade da utilização do transformador trifásico, o elemento "Transformer" é declarado com os seguintes parâmetros: buses = ["1720-2951031.1.2.3" "1528870- 2951032.1.2.3.4"], conexões delta no primário e estrela no secundário, tensões 13,8 kV no primário e 380 V no secundário, potência do transformador 112,5 kVA. A nomeação da barra

de conexão do primário do transformador deve ser a mesma da nomeação da barra de conexão do alimentador definido na seção 3.1.1 para que haja a conexão elétrica entre os pontos, isso justifica a nomenclatura da barra do primário (1720-2951031.1.2.3). A tensão disponível na barra conectada ao secundário do transformador será 380 V, entre fases, garantindo a operação do restante do circuito. As seções seguintes apresentarão as linhas com seus respectivos condutores e barras que conectam as cargas residenciais e as cargas de iluminação pública.

#### <span id="page-29-0"></span>3.1.3 "LINECODES", SEGMENTOS E RAMAIS DO CIRCUITO

Os "Linecodes" são artifícios utilizados para a classe de objeto "Line" que fazem as predefinições construtivas dos condutores para a então definição das linhas de distribuição definidas com os objetos "Line". Os "Linecodes" devem englobar os parâmetros elétricos dos condutores como resistência e reatância de sequência positiva por unidade de comprimento, essa mesma unidade de comprimento que será utilizada na parametrização da linha, o número de condutores que a linha abriga e a frequência da rede elétrica.

A seguir, a figura 3 apresenta um trecho de código que exemplifica a declaração do "linecode", que servirá de padronização para alguns dos trechos de linhas disponíveis no código.

<span id="page-29-1"></span>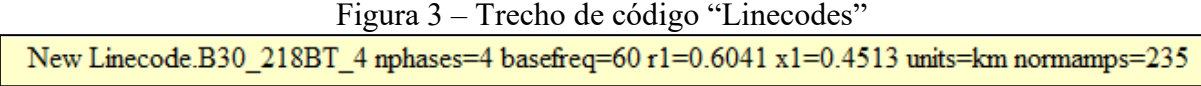

As linhas de código mostradas, apresentam a definição de um "linecode" definindo seu nome, o número de fases abrigadas, a frequência base do circuito, parâmetros de impedância, a unidade de comprimento que deve ser declarada na construção das linhas de código referentes aos segmentos de linha, além da corrente máxima que o condutor deve suportar que é representada pelo parâmetro "normamps", que é dito em amperes.

Mostrado a declaração em código dos "Linecodes", pode-se introduzir o assunto das linhas de distribuição que é definido pelos elementos "Lines". Os segmentos que conectam as barras do circuito de análise precisam ser declarados no programa, e fazem relação com os "Linecodes", já que esses últimos pré-definem os parâmetros construtivos das linhas.

A seguir, a figura 4 apresenta um trecho de código que exemplifica a declaração de uma linha, que servirá de introdução de um segmento do circuito.

Figura 4 – Trecho de código Linhas Trifásicas

<span id="page-30-1"></span>New "Line.SBT\_1528870#3778504" phases=4 bus1="1528870-2953439.1.2.3.4"  $\sim$  bus2="1528870-2953476.1.2.3.4" length=0.01456869656 units=km linecode="B30 218BT 4"

O segmento de linha apresentado faz referência ao último exemplo de "linecode" apresentado, como é possível observar no último parâmetro declarado nas linhas de código desse exemplo. Além do "linecode", os outros parâmetros declarados são bus1 e bus2 que fazem menção as barras conectadas nas extremidades do trecho em que bus1 e bus2 são a barra inicial e final, respectivamente. O comprimento do trecho é definido pelo parâmetro "length" e sua unidade é definida em "units", definida como quilômetros ("km"). É valido lembrar que todos os segmentos do código são declarados com suas unidades de comprimento em quilômetros.

Falando sobre os ramais, que conectam as cargas às linhas de distribuição, eles também são definidos pelos elementos "lines", portanto estão submetidos a mesma lógica dos segmentos descrita anteriormente nessa seção. A declaração desses ramais fará menção as barras as quais as cargas estarão conectadas, essas que serão mencionadas como a "bus2" dos trechos de ramais declarados.

A seguir, a figura 5 apresenta um trecho de código que exemplifica a declaração de uma linha, que servirá de introdução de um ramal do circuito no código.

Figura 5 – Trecho de código Ramais de Baixa Tensão

<span id="page-30-2"></span>New Line.RBT 54605RM phases=2 bus1="1528870-2951030.1.4" bus2="1536798PE.1.4" - length= $0.011421$  units=km linecode="R13 10BT  $2"$ 

Percebe-se que essas linhas de código de declaração dos ramais de baixa tensão, seguem o mesmo padrão de declaração dos segmentos mostrado anteriormente. A mudança se faz nos padrões das barras, antes declaradas com os nós ".1.2.3" e agora apenas com ".1.4", fazendo menção às fases levadas até a carga. O primeiro padrão representa o modelo trifásico, enquanto o ".1.4" representa a entrega de uma fase e o terra, para a carga.

#### <span id="page-30-0"></span>3.1.4 CARGAS *DU*, *DO* E *SA* E CURVAS DE CARGA

Outro elemento importante do circuito são as cargas, pois elas ditam a o perfil da potência nos vários pontos do sistema e, especialmente para essa análise, o perfil de cargas será de grande interesse, visto que será levado em conta na análise da geração e consumo. As cargas

estão divididas em cargas residenciais e cargas com referência à iluminação pública. Além dessa divisão as cargas devem ser separadas pelos perfis diários (*DU* como dias úteis, *SA* como sendo os sábados e *DO* representando os domingos). Essa segunda divisão que separa os dias é importante para o tipo de análise que o OpenDSS fará, interpretando que as cargas deverão ser analisadas a se julgar diariamente, levando em conta as 24 horas do dia.

A seguir, a figura 6 apresenta um trecho de código que exemplifica a declaração de uma carga, que servirá de introdução de uma carga residencial do circuito no código com a declaração dos 3 perfis diários.

Figura 6 – Trecho de código "Loads"

<span id="page-31-0"></span>

| New Load.BT 1690256 M2 bus1="1536798PE.1.4" phases=1 conn=Wye model=3 kv=0.22 kw=0.614436385<br>$\sim$ pf=0.92 daily="COM-Tipo01 DO" status=variable vmaxpu=1.5 vminpu=0.92 |
|----------------------------------------------------------------------------------------------------|
| New Load.BT 1690256 M2 bus1="1536798PE.1.4" phases=1 conn=Wye model=3 kv=0.22 kw=0.66410519<br>$\sim$ pf=0.92 daily="COM-Tipo01_DU" status=variable vmaxpu=1.5 vminpu=0.92  |
| New Load.BT 1690256 M2 bus1="1536798PE.1.4" phases=1 conn=Wye model=3 kv=0.22 kw=0.647399445<br>$\sim$ pf=0.92 daily="COM-Tipo01 SA" status=variable vmaxpu=1.5 vminpu=0.92 |

Os três trechos de código fazem menção à mesma carga, nomeada como "BT 1690256 M2". As cargas seguem distribuídas em 3 tipos (DO, DU e AS), contemplando os três conjuntos de perfis que serão analisados. Nota-se que os parâmetros de potência ("kw"), declarado em cada um dos trechos difere, pois depende do perfil dos consumidores em cada uma das instalações. Nesse caso em específico observou-se um perfil de menor demanda de carga em um dia de domingo, seguido pelo maior, definido para em um dia útil, e por fim um dia de sábado.

A seguir, a figura 7 apresenta trechos do código que exemplifica a declaração dos "Loadshapes", que servirá de introdução das curvas das cargas residenciais do circuito no código com a declaração dos 3 perfis diários.

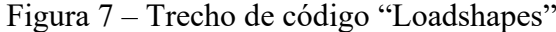

<span id="page-32-1"></span>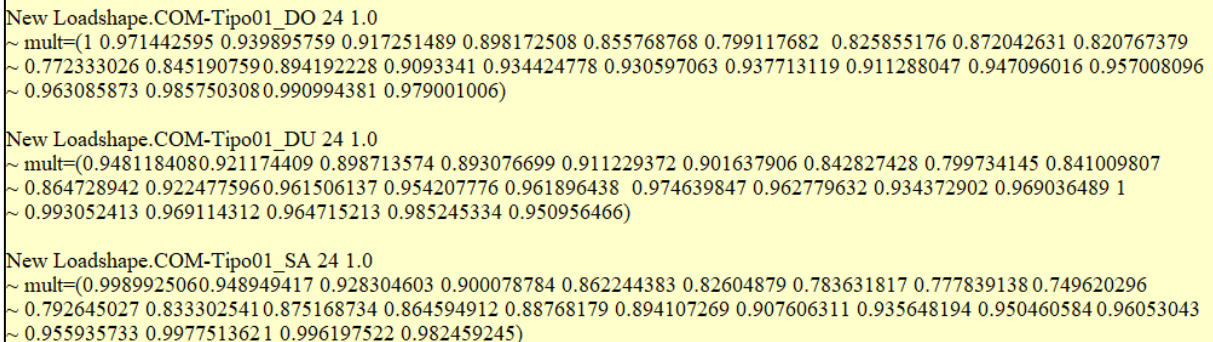

Os "Loadshapes" descritos nessas linhas de código são referenciados nas cargas declaradas anteriormente, com o parâmetro "daily". O modo "diário" sugerido usa como referência para a plotagem da curva de carga, a potência ao longo do dia, totalizando 24 pontos distribuídos ao longo das 24 horas do dia. Sendo assim, o intervalo de 1 hora é adotado nessa análise. O parâmetro definido "24" e utilizado no código, indica o número de pontos da curva. Já o parâmetro definido "1.0" faz menção ao intervalo de tempo entre os pontos, parâmetro esse ajustado em horas. Por fim, tem-se no conjunto de valores de potência, em pu, 24 valores dispostos em sequência, cada um contemplando o instante ao qual se refere.

#### <span id="page-32-0"></span>3.1.5 MASTER'S *DO*, *DU* E *SA*

A organização de todos os elementos do circuito é feita em arquivos, separadamente. Isso torna o código mais limpo, tornando-o mais fácil para revisão e acréscimo de outras linhas. Sendo assim, os arquivos "Masters" tem a função de solicitar todos os arquivos que compõem o código, completando o circuito para que possa ser compilado no OpenDSS.

A divisão das cargas foi feita com base em 3 perfis diários, como mencionado anteriormente. Essa mesma divisão foi empregada nos arquivos "masters" para maior organização do código. Cada um desses "Masters", DO, DU e SA, fazem menção a cada um dos perfis diários, mantendo-se preservado os demais elementos do circuito como os elementos "Lines", transformador e alimentador.

A seguir, a figura 8 apresenta trechos do código que exemplifica a declaração dos arquivos "Masters", que servirá de introdução para o arquivo que faz a união de todos os elementos do circuito, seguindo a declaração dos 3 perfis diários.

<span id="page-33-1"></span>Figura 8 – Trecho de código "Master" Clear Redirect ALIMENTADOR FOL01C7 2001.dss Redirect TRANSFORMADOR FOL01C7 2001.dss Redirect CONDUTOR FOL01C7 2001.dss Redirect SEGMENTOS FOL01C7 2001.dss Redirect RAMAL FOL01C7 2001.dss Redirect CURVACARGA 12 FQL01C7 2001.dss Redirect CARGABT DO 12 FOL01C7 2001.dss Redirect CARGAPIP DO 12 FQL01C7 2001.dss Set voltagebases=[0.38 13.80] Calcvoltagebases Set mode  $=$  daily Set tolerance  $= 0.0001$ Set maxcontroliter  $= 10$ Solve

O comando "Redirect" traz para a análise os demais arquivos que fazem a composição do circuito no código, assim este é empregado sempre que se deseja "*chamar*" um arquivo do diretório do computador. Os demais comandos como "solve" e "clear" são comuns nos códigos, tendo, o primeiro, a função de compilar o código fazendo o cálculo do fluxo de potência nas várias horas do dia. O "clear" é necessário para limpar a memória do sistema antes de iniciar uma nova simulação, para que os resultados da simulação anterior não venham a fazer parte da próxima iteração.

#### <span id="page-33-0"></span>3.1.6 PV SYSTEM

A modelagem dos sistemas fotovoltaicos é feita no código através do "PVSystem", onde se define em qual barra será feita a conexão, a potência da instalação e a tensão de saída. O "PVSystem", para que esteja em condições de operar do modo diário e produzir resultados nas 24 horas do dia, precisa seguir algumas curvas de parametrização que definem: a eficiência do conversor, parâmetro característico para cada condição de operação de qualquer máquina; a curva da relação da temperatura do painel com sua eficiência, já que a temperatura influencia no funcionamento de qualquer dispositivo eletrônico; a curva de temperatura do painel em graus célsius, para obter a fidelidade de um sistema real quanto a eficiência dos painéis; e por fim a curva de irradiância solar em watts por metro quadrado, referente a localidade em que se instala a usina fotovoltaica, essa que depende de fatores climáticos da região e da época do ano.

Dada a descrição geral do funcionamento da "PVSystem", as figuras 9, 10, 11, 12 e 13 apresentam os trechos do código em que se faz a combinação desses parâmetros para que sejam definidas as usinas fotovoltaicas no sistema.

Curva da eficiência do conversor:

<span id="page-34-1"></span>Figura 9 – Trecho de código Curva de Eficiência do Conversor New XYcurve.Myeff npts=4 xarray=[.1 .2 .4 1] yarray=[.86 .9 .93 .975]

Curva da relação da potência do painel com sua temperatura:

<span id="page-34-2"></span>Figura 10 – Trecho de código Curva Potência x Temperatura New XYCurve.MyPvsT npts=4 xarray=[0 25 75 100] yarray=[1.2 1 .8 .6]

Curva da temperatura do painel em °C:

<span id="page-34-3"></span>Figura 11 – Trecho de código Curva Temperatura do Painel Fotovoltaico New Tshape.MyTemp npts=24 interval=1 temp=[25 25 25 25 25 25 25 25 35 40 45 50 60 60 55 40 35 30 25 25 25 25 25 25]

Curva diária irradiância:

<span id="page-34-4"></span>Figura 12 – Trecho de código Curva Irradiância Solar Diária New loadshape.MyIrrad npts=24 interval=1  $\sim$  mult=[0 0 0 0 0 0 .1 .2 .3 .5 .8 .9 1.0 1.0 .99 .9 .7 .4 .1 0 0 0 0 0 0  $[0]$ 

Por fim, a figura 13 com a definição do sistema fotovoltaico reunindo as informações descritas anteriormente para a sua aplicação:

Figura 13 – Trecho de código "PVSystem"

<span id="page-34-5"></span>New PVSystem.PVPesquisa phases=3 bus1=1840914pe.2.4 kV=0.22 irrad=.98 pmpp=5 temperature=25 pf=1 %cutin=0.1 %cutout=0.1 effcurve=MyEff P-TCurve=MyPvsT Daily=MyIrrad Tdaily=Mytemp

A definição do número de fases é feita ajustando o parâmetro "phases" igual a 2 ou 3, dependendo da conexão dos nós em que se deseja conectar os sistemas fotovoltaicos. O parâmetro "pmpp" define a potência da instalação, "pf" é o fator de potência que foi parametrizado como unitário em todas as usinas implementadas, e "kV" é a tensão nominal dos nós de conexão.

#### <span id="page-34-0"></span>3.2.1 INTERFACE "PY-DSS-INTERFACE"

Apenas com o software OpenDSS, por si só, já se é possível de alcançar resultados importantes acerca do circuito analisado, tais como parâmetros do circuito obtidos pelo cálculo de seu fluxo de potência em qualquer ponto ou elemento presente no sistema. Todos os resultados podem ser observados nesse utilizando o OpenDSS, o que o torna uma excelente ferramenta para o estudo de sistemas de distribuição.

Entretanto, para potencializar a experiencia de simulação do software, é possível que se utilize uma interface em linguagem Python, para que seja possível a obtenção desses resultados de uma forma personalizada, ou ainda, otimizada. Tal potencialização pode ser feita pela criação de "loopings", condições de filtragem, sobreposição de gráficos, entre outras, ou ainda a manipulação do OpenDSS por sua interface "py-dss-interface". A interface permite a execução de comandos que tem como objeto de manipulação os elementos controlados pelo software de simulação. Isso resulta num maior controle sobre o código do OpenDSS de forma mais dinâmica, permitindo a testagem e simulação de vários casos sem a necessidade da alteração em seu código original, e manipulando apenas as linhas de código do Python [14].

O capítulo dos resultados apresentará a simulação de diversos casos relacionados ao assunto do trabalho, e a produção de cada um deles foi feita através dessa interface que auxilia diversos pesquisadores que trabalham com o conjunto das ferramentas, Python e OpenDSS.

#### <span id="page-36-0"></span>**4 RESULTADOS**

#### <span id="page-36-1"></span>4.1 CARACTERISTICAS DO CIRCUITO ANALISADO

O circuito analisado neste trabalho possui as seguintes características, conforme mostrado na tabela 2.

<span id="page-36-2"></span>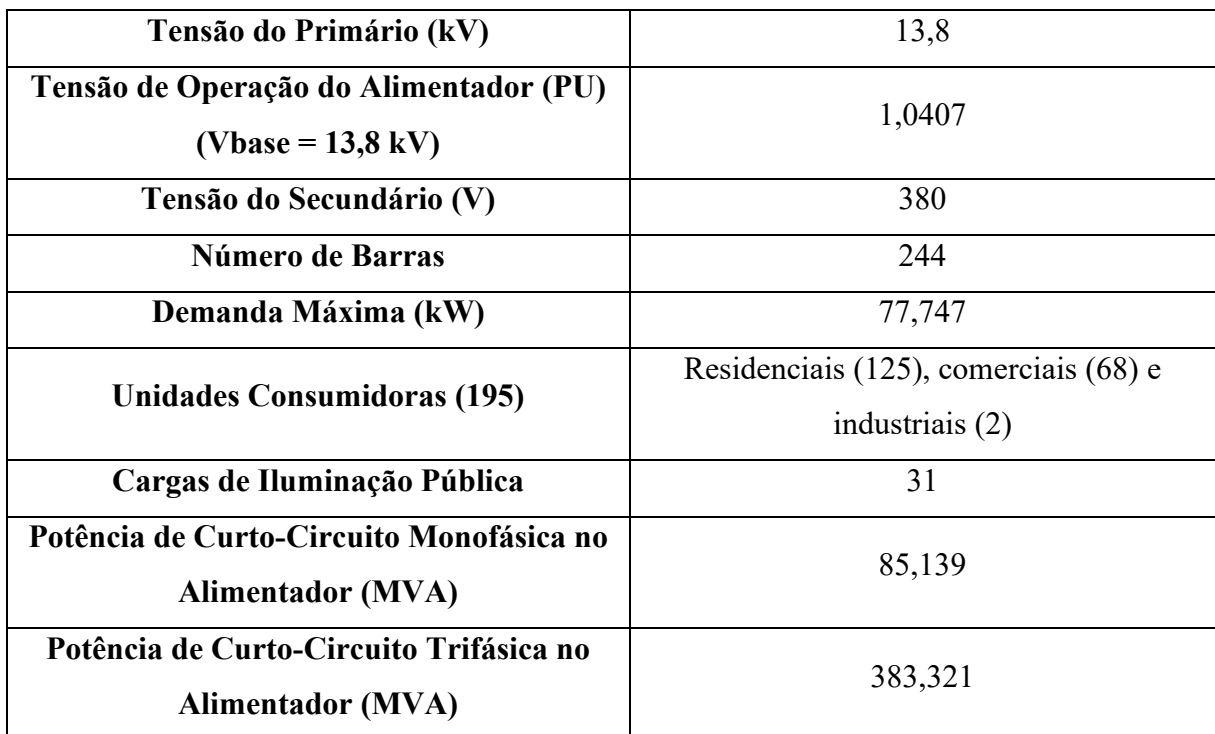

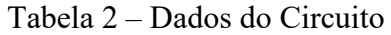

A figura 14 mostra o esboço do circuito, ilustrando suas linhas e barras trifásicas. Os ramais de baixa tensão que conectam as cargas aos segmentos principais foram omitidos para fins de evitar poluições na ilustração. A marca vermelha que destaca a união de 3 segmentos, faz menção a barra onde está conectado o transformador de distribuição, este que tem suas características descritas na tabela 3.

<span id="page-37-1"></span>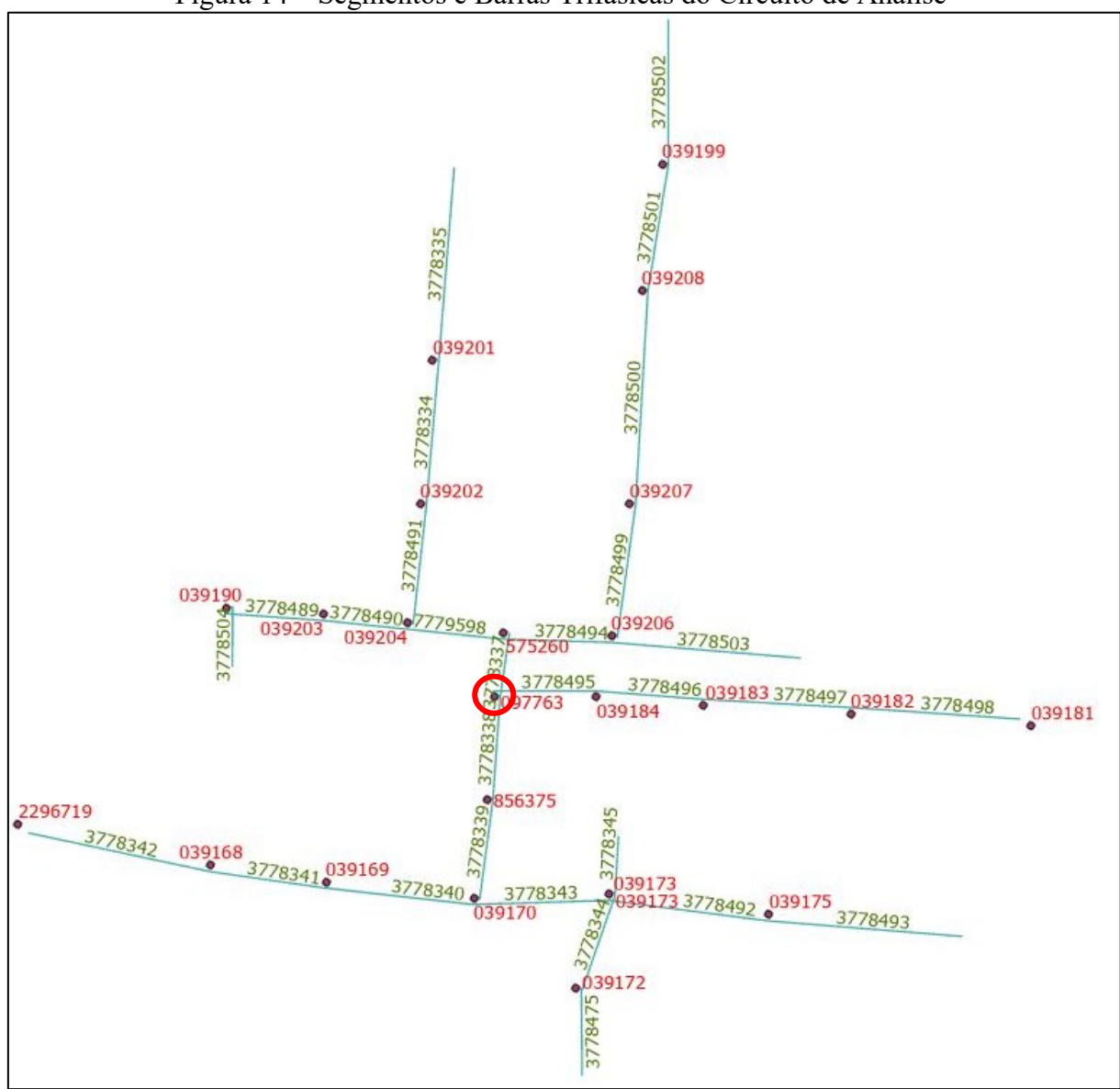

Figura 14 – Segmentos e Barras Trifásicas do Circuito de Análise

Tabela 3 – Dados do Transformador

<span id="page-37-2"></span>

| Potência do Transformador (kVA)   | 112,5       |
|-----------------------------------|-------------|
| Tensão de Base no Primário (kV)   | 13,8        |
| Tensão de Base no Secundário (kV) | 0,380       |
| Conexão do Primário               | Delta       |
| Conexão do Secundário             | Estrela     |
| Relação de Taps                   | $1 \cdot 1$ |

<span id="page-37-0"></span>4.2 APRESENTAÇÃO DAS TENSÕES E POTÊNCIAS SEM A PRESENÇA DE USINAS FOTOVOLTAICAS

O intuito da simulação é verificar o perfil das tensões ao longo de cada hora do dia. Sendo assim, inicialmente serão apresentados os resultados de medições obtidas do sistema em sua forma original, sem qualquer adição de conexões de usinas. Por fim, serão mostrados os resultados, com um aumento gradual do número de usinas, dos mais diversos níveis de penetração fotovoltaica no sistema.

É valido lembrar que os resultados serão medidos de acordo com três perfis diários de tensão. Considerou-se para a simulação o perfil de um dia de sábado, um dia de domingo e um perfil contemplando os dias úteis da semana. Os resultados serão executados pela interface do OpenDSS em Python, chamada py-dss-interface, e a IDE utilizada na compilação do código em linguagem Python, será o PyCharm.

As figuras 15, 16 e 17 são referentes às simulações para a coleta do perfil das potências ativas e reativas, nos dias úteis, nos sábados e nos domingos, respectivamente. A medição será feita na barra onde está conectado os terminais do primário do transformador "TRF\_1528870", o transformador de distribuição do circuito.

<span id="page-38-0"></span>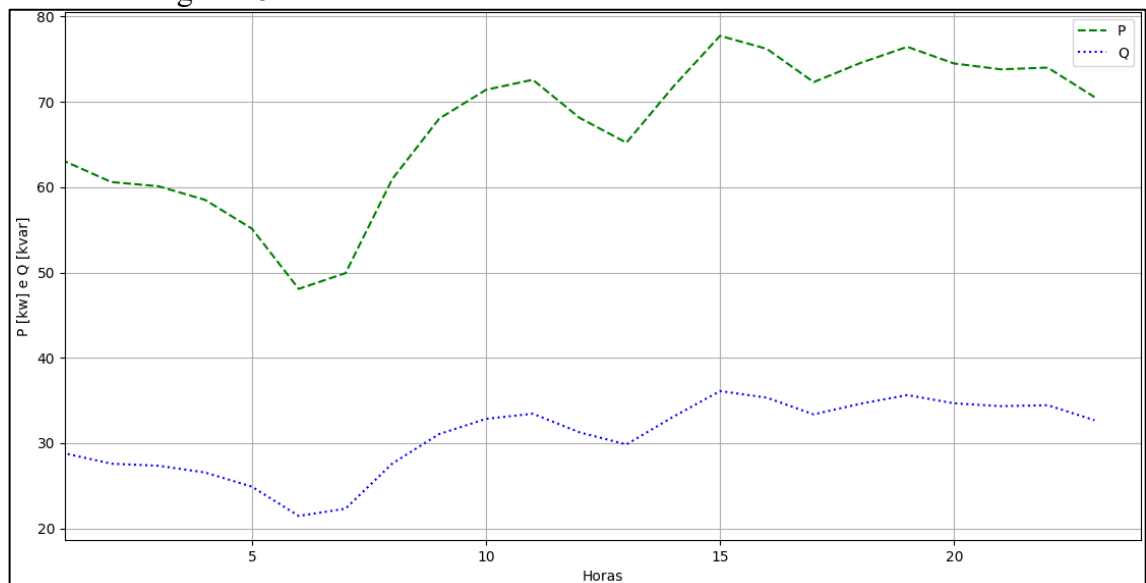

Figura 15 – Potências Ativas e Reativas na Entrada em Dias Úteis.

<span id="page-39-0"></span>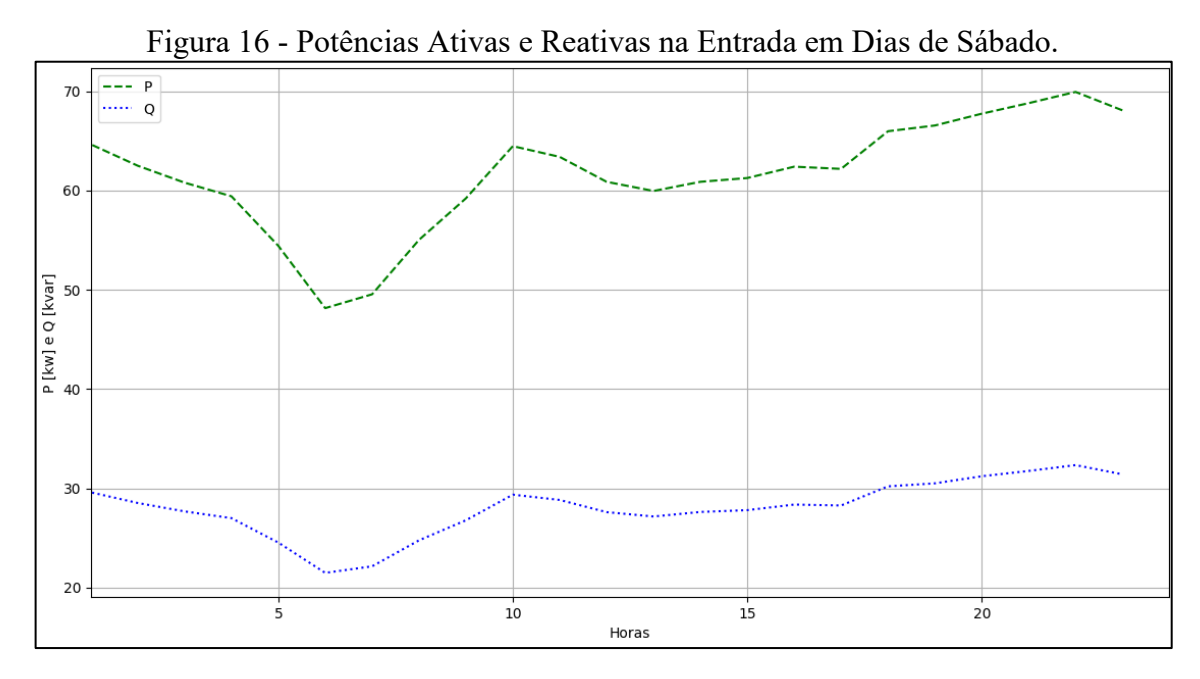

Figura 17 - Potências Ativas e Reativas na Entrada em Dias de Domingo.

<span id="page-39-1"></span>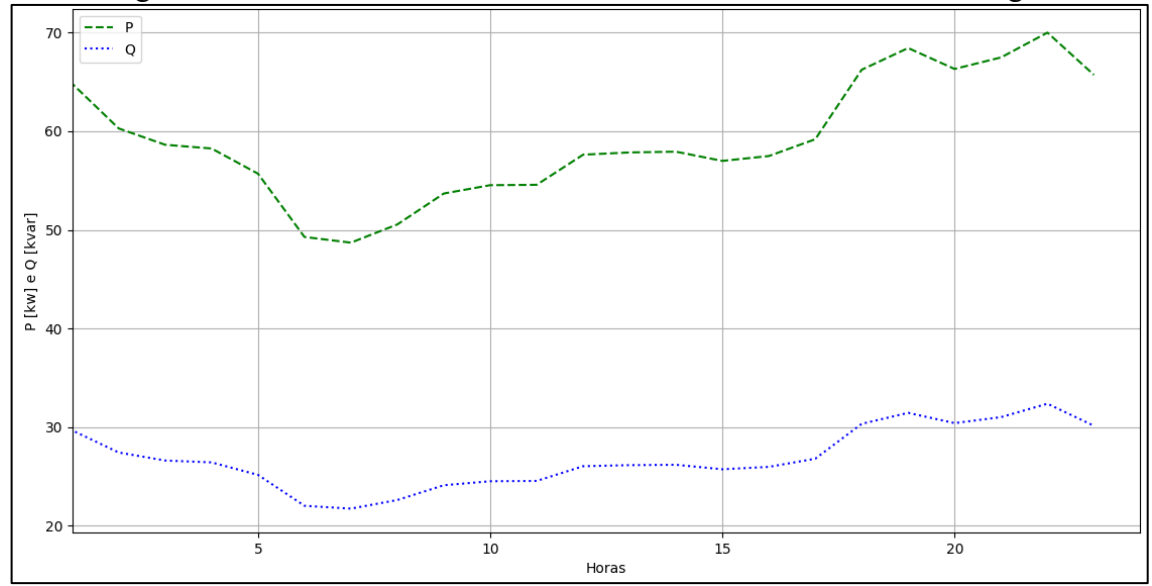

Dados os diferentes perfis diários das potências de entrada do circuito conforme os dias da semana, é possível discorrer sobre o formato de suas curvas. A potência ativa representa a demanda de cargas do circuito com o passar das horas, assim é possível observar uma demanda expressiva das cargas nas horas mais ao final do dia, isto é, no horário de ponta (18 às 21 horas).

Nesse caso nem sempre se registou a maior demanda no horário de ponta, entretanto é nesse período que a demanda solicitada pela rede é maior. Outra observação importante para a análise desses gráficos é que se deve levar em conta os mais variados tipos de consumidores que moldam as curvas de cargas. Existem consumidores industriais, comerciais e residenciais, com as mais variadas demandas, ativa e reativa, implicando nas mais diversas situações nos horários de pico de demanda. Como por exemplo, é possível citar os comércios locais e

indústrias que demandam grande quantidade de energia dentro do horário comercial (9 às 18 horas), e as residências que tem suas maiores participações na solicitação de energia da rede no período da ponta.

Após a apresentação das potências registradas em cada um dos três perfis diários, as figuras 18, 19 e 20 mostram as curvas das tensões para cada um desses mesmos perfis. A construção dos gráficos para a plotagem das tensões foi baseada nos valores, em "pu", máximos, médios e mínimos, das barras para cada hora do dia. Isso se deve ao grande volume de informações coletadas, pois o gráfico conta com a leitura das tensões de fase em uma lista de 335 nós das barras do circuito de baixa tensão, e esse recurso possibilita a visualização de um panorama geral em um mesmo plano.

<span id="page-40-0"></span>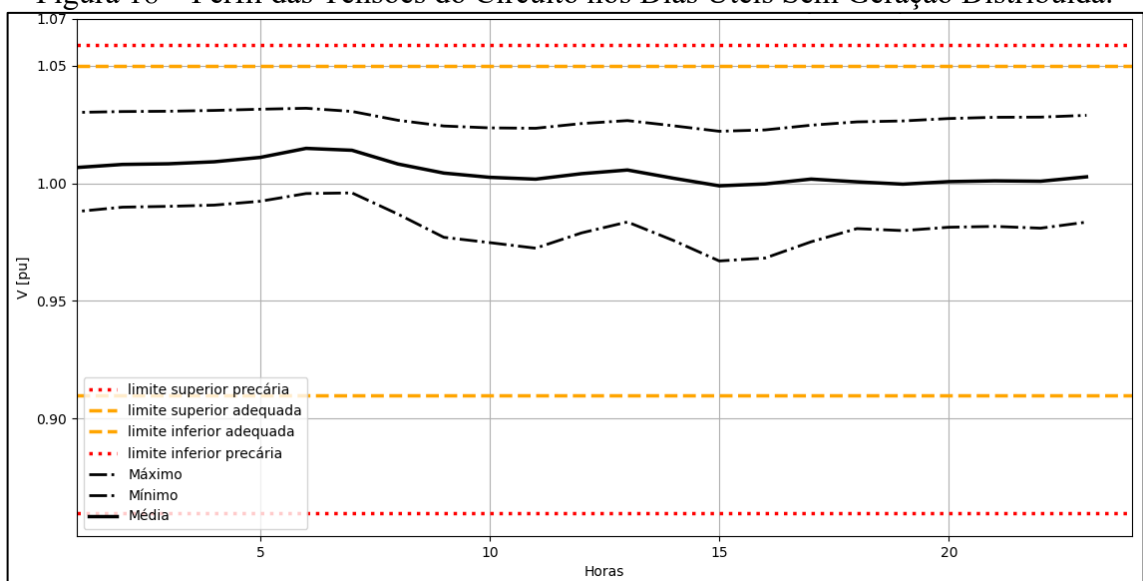

Figura 18 – Perfil das Tensões do Circuito nos Dias Úteis Sem Geração Distribuída.

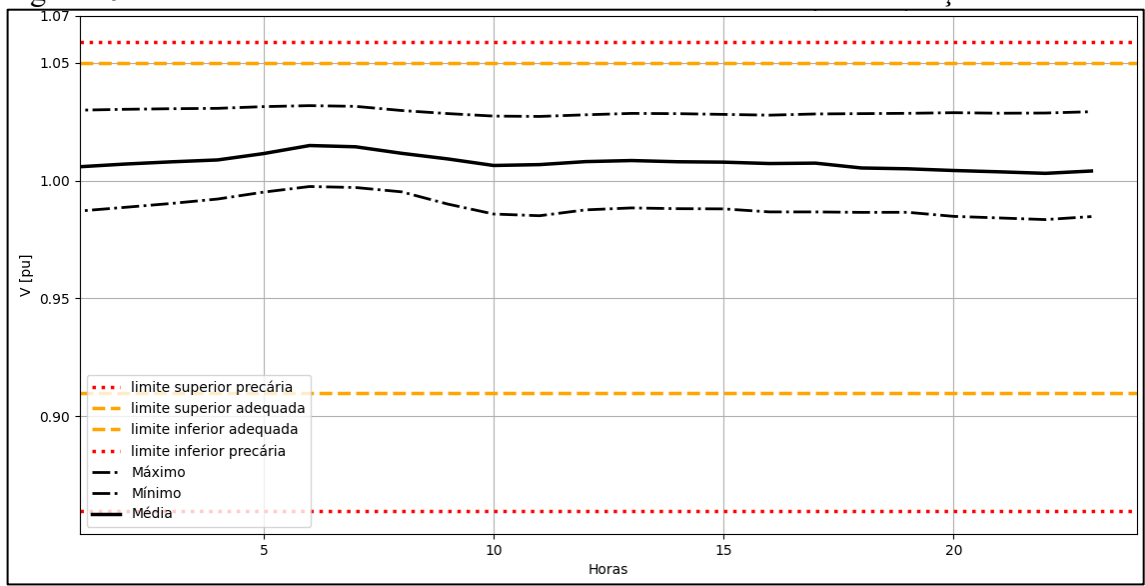

<span id="page-41-0"></span>Figura 19 – Perfil das Tensões do Circuito nos Dias de Sábado Sem Geração Distribuída.

<span id="page-41-1"></span>Figura 20 – Perfil das Tensões do Circuito nos Dias de Domingo Sem Geração Distribuída.

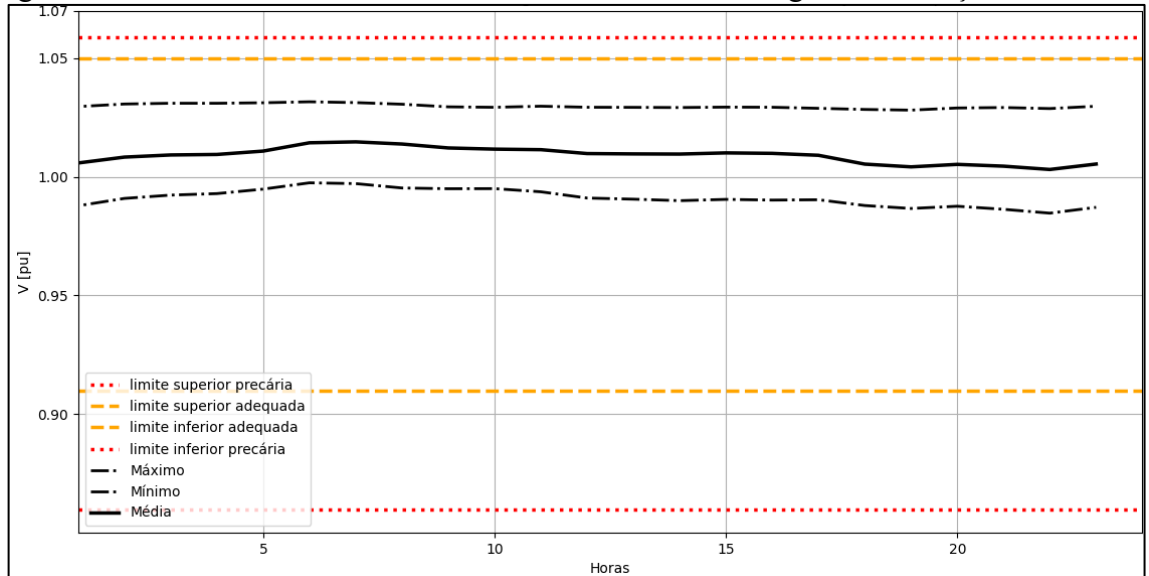

Observando as tensões para essa configuração do circuito, sem qualquer adição de geração distribuída, é possível verificar que as tensões permanecem dentro da faixa adequada das tensões menores que 1 kV, mostradas na seção 2.2. Além disso, é possível verificar a compatibilidade horária das curvas de tensões médias com as curvas de potência, quando comparados com os respectivos perfis. Nos horários de menores solicitações de carga à rede, as tensões tendem a ficar mais próximas a tensão do alimentador, e o contrário acontece onde há maior solicitação de carga. Este efeito nas tensões é esperado em resposta à elevação das correntes de carga nos ramais de conexão de cada consumidor nos horários de maior demanda, criando quedas de tensão ao longo do circuito.

## <span id="page-42-0"></span>4.3 APRESENTAÇÃO DAS TENSÕES E POTÊNCIAS NA PRESENÇA DE USINAS FOTOVOLTAICAS

Nesta seção, serão mostrados os resultados colhidos com a adição das micro usinas fotovoltaicas ao circuito de análise. Antes da apresentação é destacado alguns parâmetros para a construção da simulação. A escolha das barras para a adição das usinas fotovoltaicas foi feita de forma aleatória no Python, por meio do comando "sample" da biblioteca "random". Outro comando foi utilizado em conjunto ("seed") para que, a cada iteração e adição de novas barras para a recepção das usinas, a procura pela aleatoriedade das barras seguisse um mesmo critério, e as barras escolhidas a cada iteração fossem mantidas no evento adiante. A potência de cada uma das usinas fotovoltaicas conectadas ao circuito é de 5 kW e suas conexões são monofásicas.

Dadas as considerações iniciais, serão mostrados três conjuntos de simulações. O primeiro contemplando a adição de 25 usinas fotovoltaicos em 25 diferentes barras no circuito. O segundo, com a adição de 30 usinas fotovoltaicos em 30 diferentes barras no circuito. E o terceiro, com a adição de 35 usinas fotovoltaicos em 35 diferentes barras no circuito.

Observando os gráficos das potências ativas do circuito, para os três perfis diários de carga, (dias úteis, sábado e domingo, respectivamente), no período do dia em que há sol, entre as horas 6 e 18, as usinas injetam uma determinada potência na rede e provocam um efeito de fluxo reverso a montante do circuito, como mostram as figuras 21, 22 e 23.

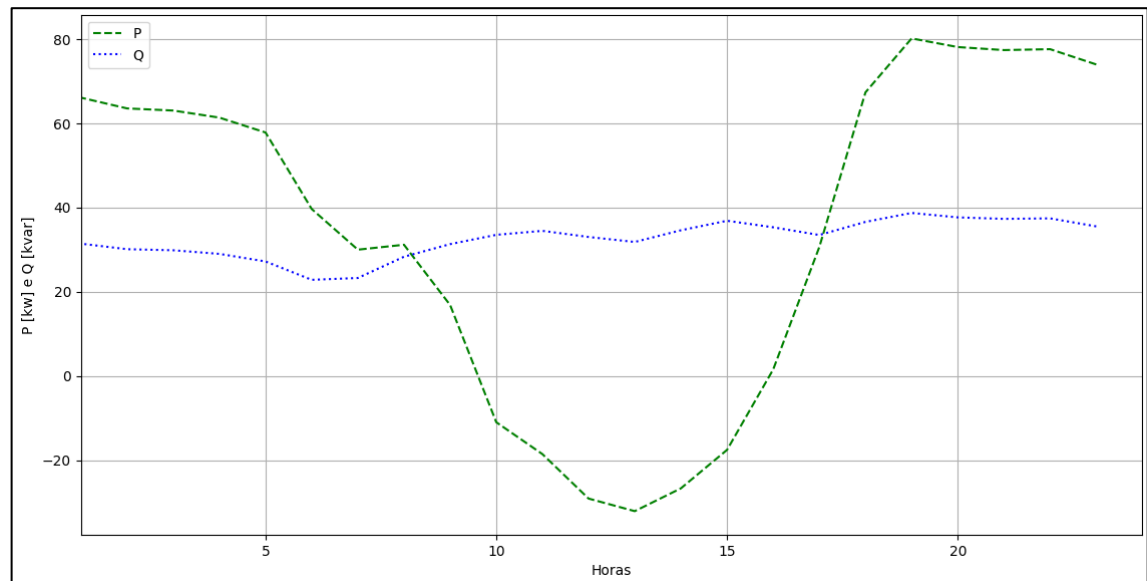

<span id="page-42-1"></span>Figura 21 – Potências Ativa e Reativa nos Dias Úteis na Entrada do Circuito com 25 Usinas Fotovoltaicas.

<span id="page-43-0"></span>Figura 22 – Potências Ativa e Reativa nos Dias de Sábado na Entrada do Circuito com 25 Usinas Fotovoltaicas.

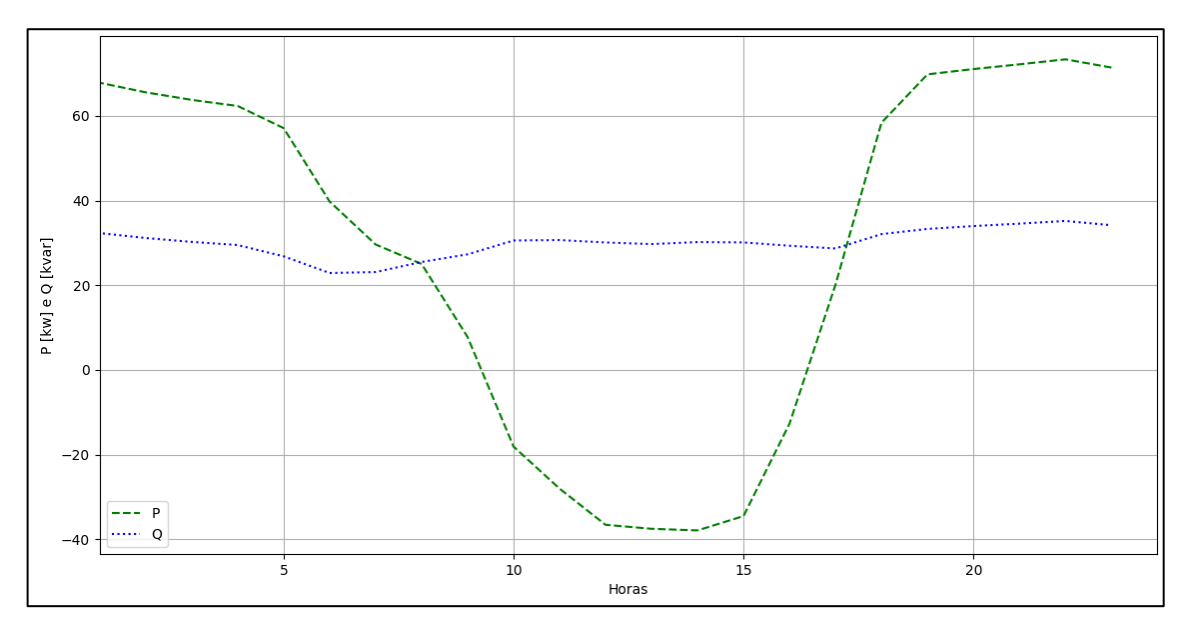

<span id="page-44-0"></span>Figura 23 – Potências Ativa e Reativa nos Dias de Domingo na Entrada do Circuito com 25 Usinas Fotovoltaicas.

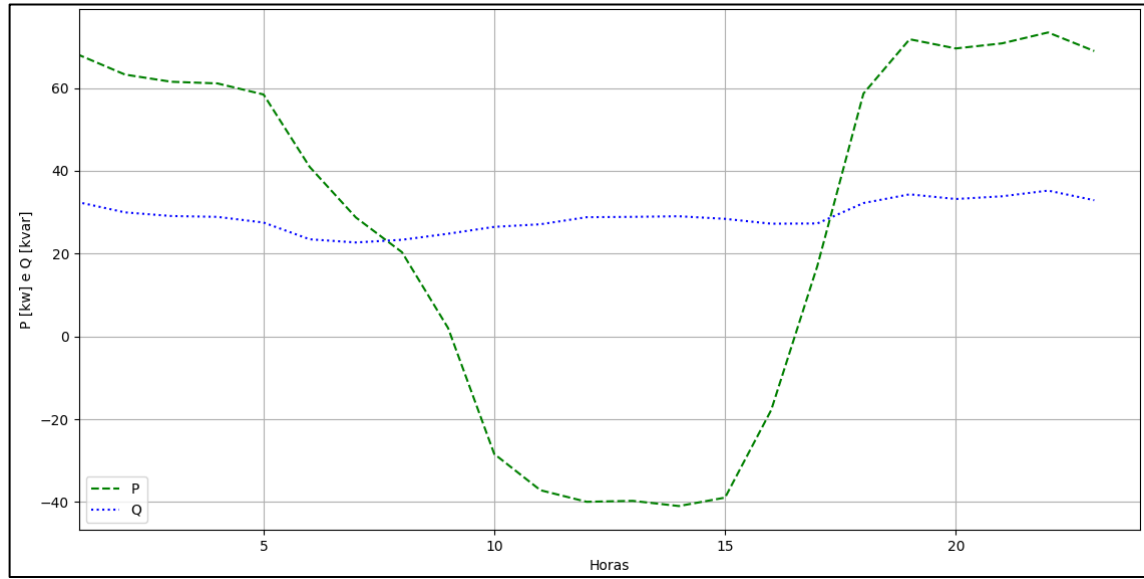

As figuras 24, 25 e 26 mostram os perfis de tensão nos dias úteis, dias de sábado e de domingo, respectivamente.

<span id="page-44-1"></span>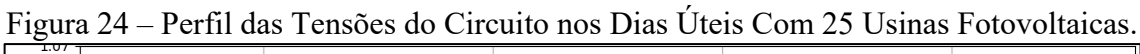

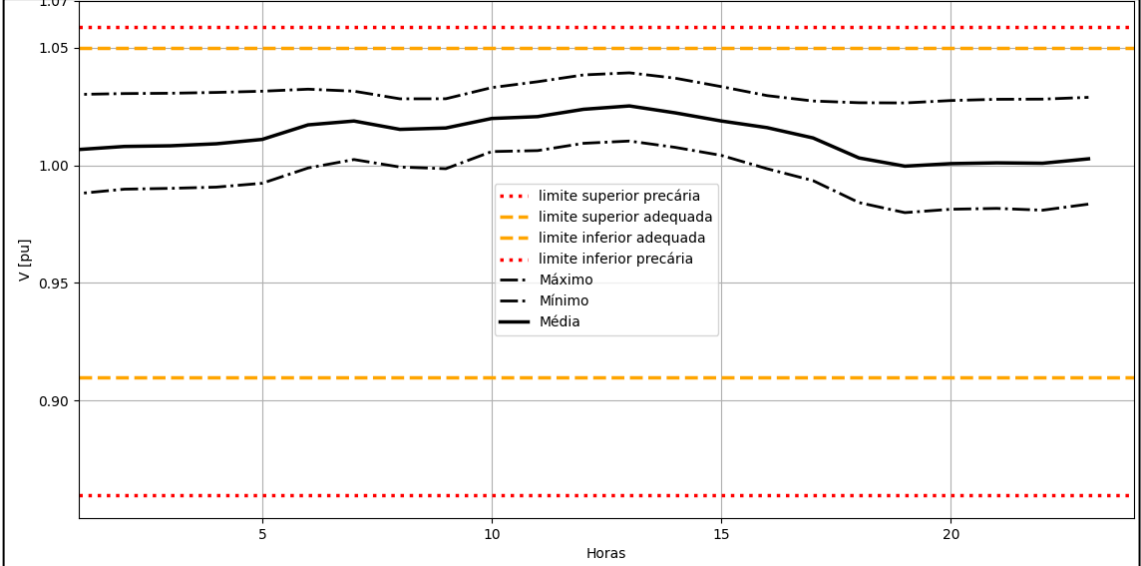

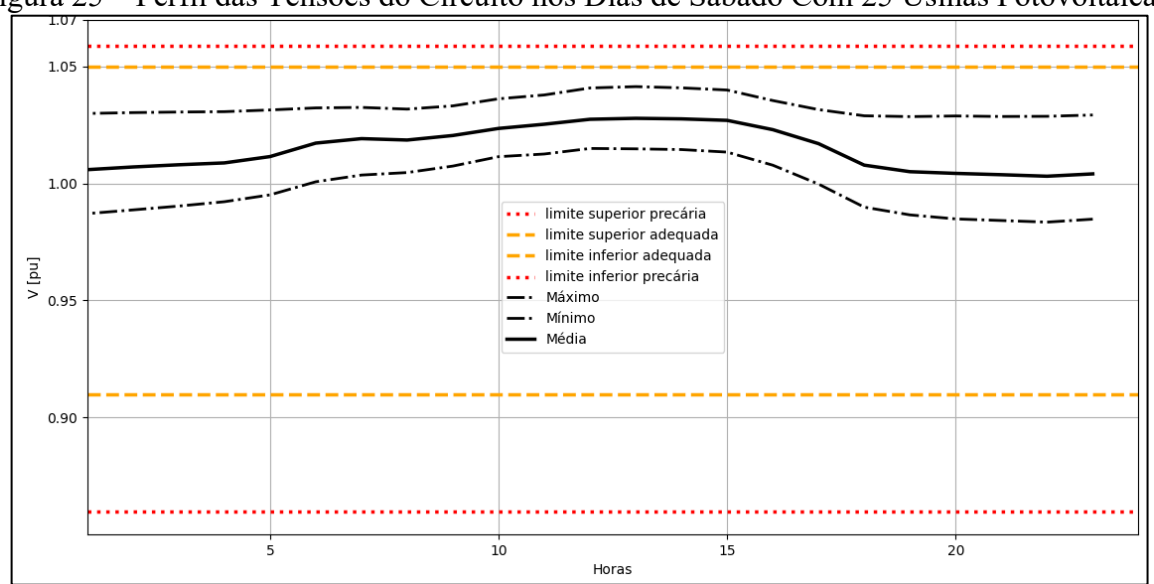

<span id="page-45-0"></span>Figura 25 – Perfil das Tensões do Circuito nos Dias de Sábado Com 25 Usinas Fotovoltaicas.

Figura 26 – Perfil das Tensões do Circuito nos Dias de Domingo Com 25 Usinas Fotovoltaicas.

<span id="page-45-1"></span>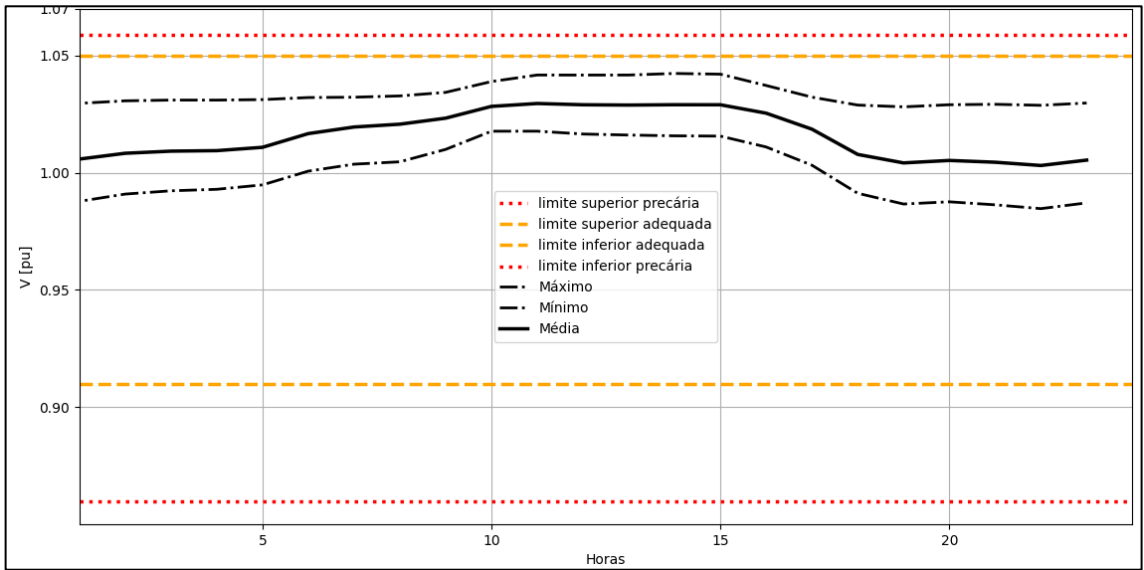

Neste primeiro conjunto de simulações apresentado, consegue-se perceber a elevação das tensões nos períodos em que há atuação da geração das usinas conectadas.

Como de se esperado, a potência ativa solicitada pelo conjunto de cargas do circuito ao alimentador sofre uma queda, para horários em que a geração solar fotovoltaica é estabelecida. Fazendo com que, em alguns momentos de maior irradiância solar, aconteça leituras negativas de potência ativa na entrada. A potência reativa não sofre alterações devido a não geração de Q, já que o fator de potência configurado na parametrização do inversor é unitário.

Aumentando o número de conexões e mostrando agora as potências através das figuras 27, 28 e 29, com as 30 usinas instaladas, tem-se:

<span id="page-46-0"></span>Figura 27 – Potências Ativa e Reativa nos Dias Úteis na Entrada do Circuito com 30 Usinas Fotovoltaicas.

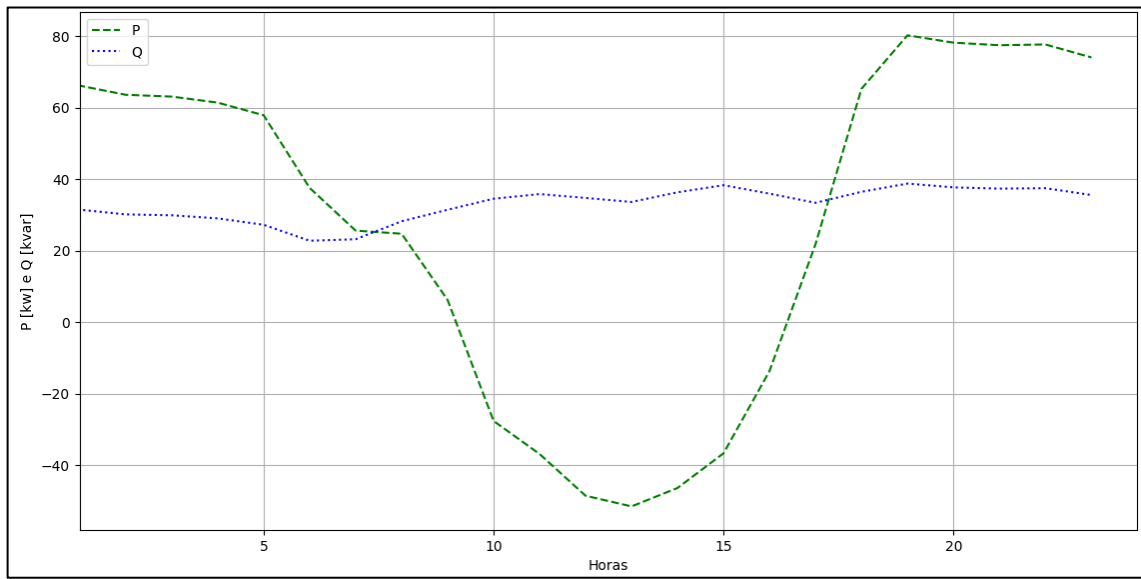

<span id="page-46-1"></span>Figura 28 – Potências Ativa e Reativa nos Dias de Sábado na Entrada do Circuito com 30 Usinas Fotovoltaicas.

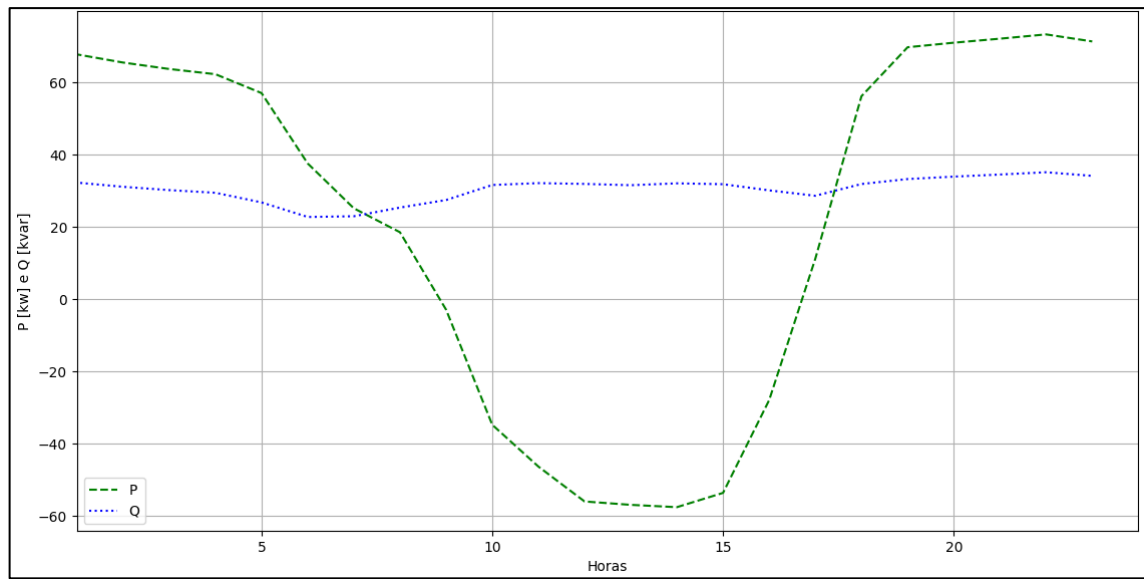

<span id="page-47-0"></span>Figura 29 – Potências Ativa e Reativa nos Dias de Domingo na Entrada do Circuito com 30 Usinas Fotovoltaicas.

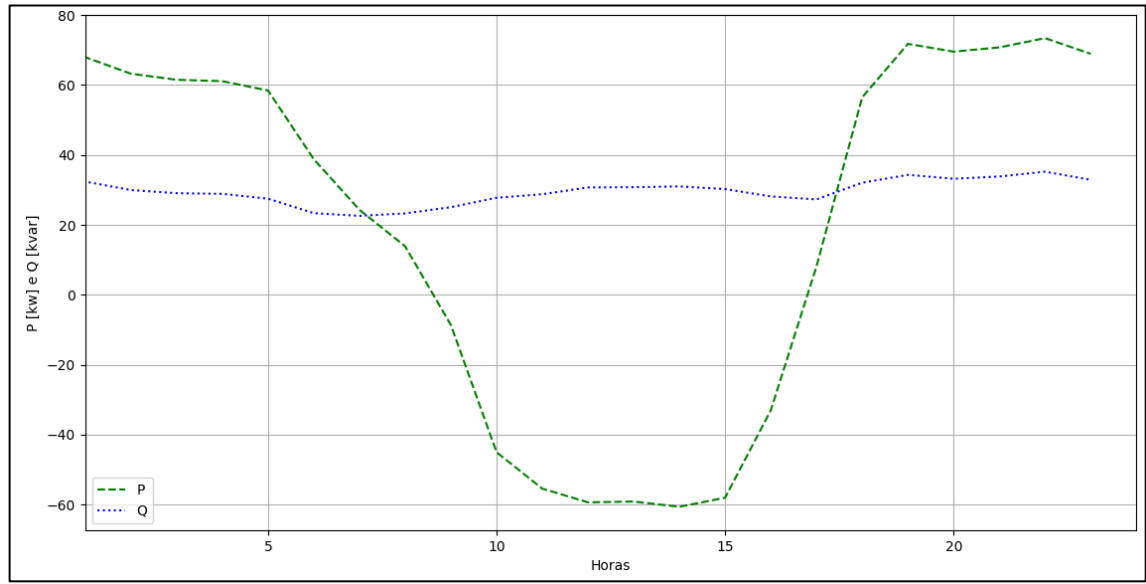

As figuras 30, 31 e 32 mostram as curvas de tensão para os três perfis diários, com 30 conexões fotovoltaicas instaladas.

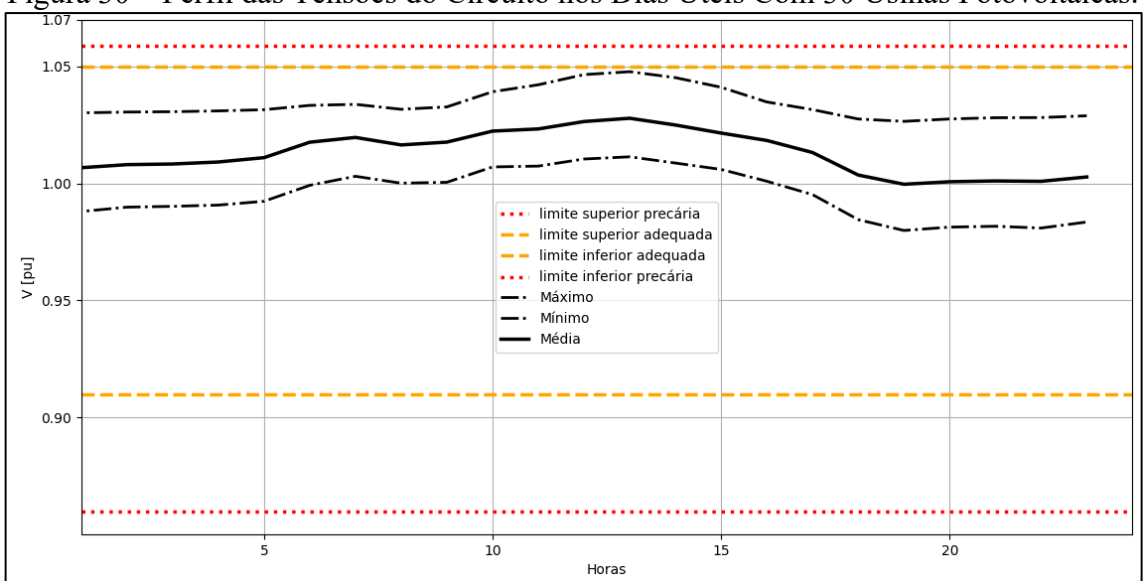

<span id="page-47-1"></span>Figura 30 – Perfil das Tensões do Circuito nos Dias Úteis Com 30 Usinas Fotovoltaicas.

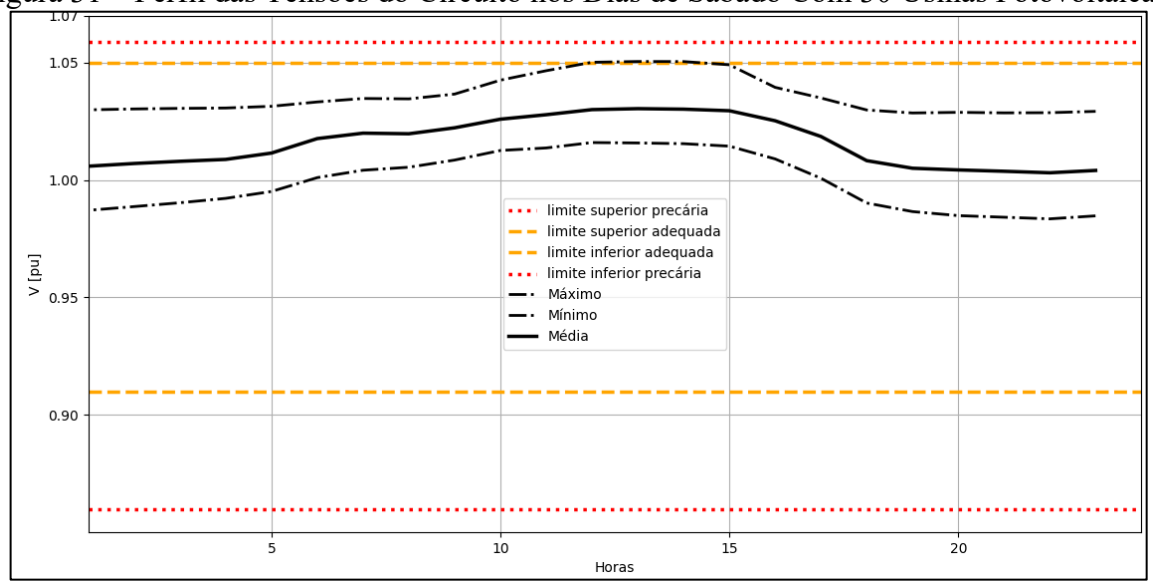

<span id="page-48-0"></span>Figura 31 – Perfil das Tensões do Circuito nos Dias de Sábado Com 30 Usinas Fotovoltaicas.

Figura 32 – Perfil das Tensões do Circuito nos Dias de Domingo Com 30 Usinas Fotovoltaicas.

<span id="page-48-1"></span>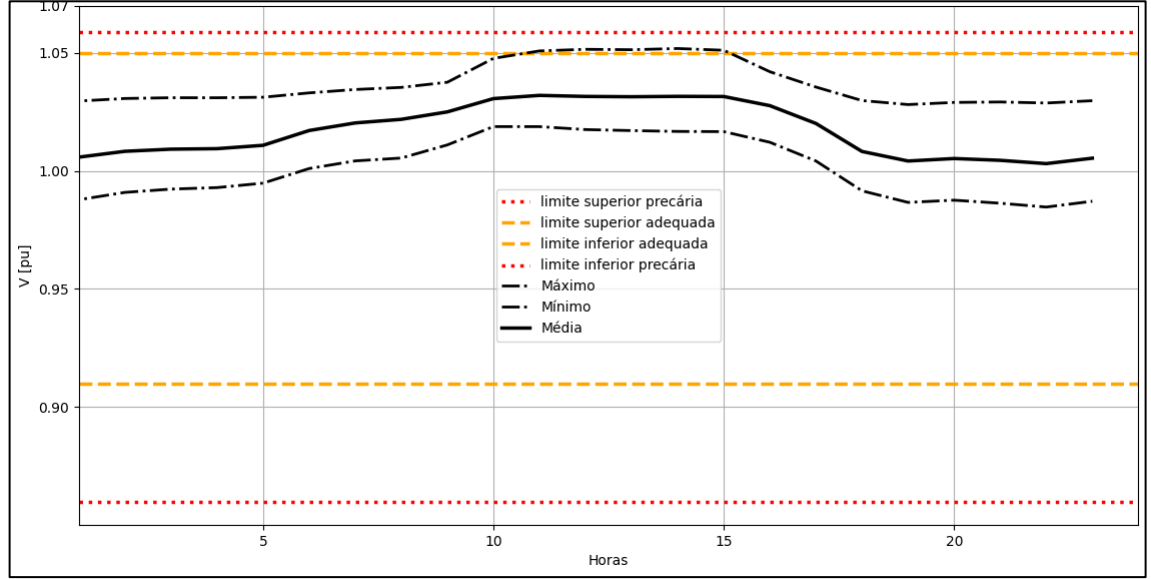

Analisando as curvas de tensão das figuras 30, 31 e 32, observa-se que a curva de leituras máximas nos nós, para os dias úteis (figura 30), sofre uma maior elevação em relação ao caso anterior, com 25 conexões. Entretanto, a curva não extrapola o limite superior da faixa adequada de tensão, ao contrário dos outros 2 perfis diários analisados. Nos dias de sábado e domingo, figuras 31 e 32 respectivamente, as curvas de máximas ultrapassam o limite de tensão adequada nos períodos de maior geração das usinas.

Explicando o não rompimento do limite de tensão adequada para a curva dos dias úteis, para esse conjunto de 30 conexões, pode-se dizer que, a demanda de potência ativa solicitada pela carga nesse perfil diário (figura 15), ultrapassa o patamar de 70 kW em uma das horas dentro do período de maior geração. A contribuição desse comportamento do conjunto de cargas do circuito, foi fazer com que toda a potência gerada e entregue à barra de conexão das usinas fotovoltaicas fosse mantida para o consumo das próprias cargas conectadas a essas respectivas barras. Isso permitiu que um volume de potência gerada fosse parcialmente retido, e a outra parcela que circulou pelos ramais de baixa tensão não fosse suficientemente grande para que as tensões rompessem o limite da tensão precária.

Para os outros perfis diários nessa essa mesma condição, a demanda de potência do circuito é menor, como mostrado nas figuras 16 e 17, fazendo com o que o efeito descrito no parágrafo acima não fosse possível, e as leituras máximas de tensão rompessem o limite de tensão adequada definida no PRODIST.

Fazendo novamente o aumento do número de usinas, serão mostrados os resultados do próximo conjunto de simulações, primeiro com os gráficos das potências registradas com as figuras 33, 34 e 35 que contemplam um total de 35 usinas instaladas no circuito.

<span id="page-49-0"></span>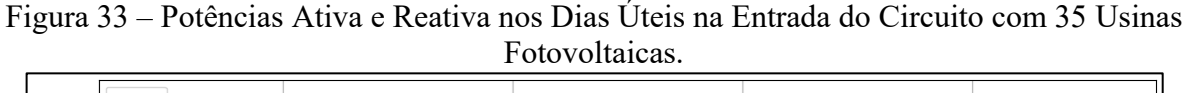

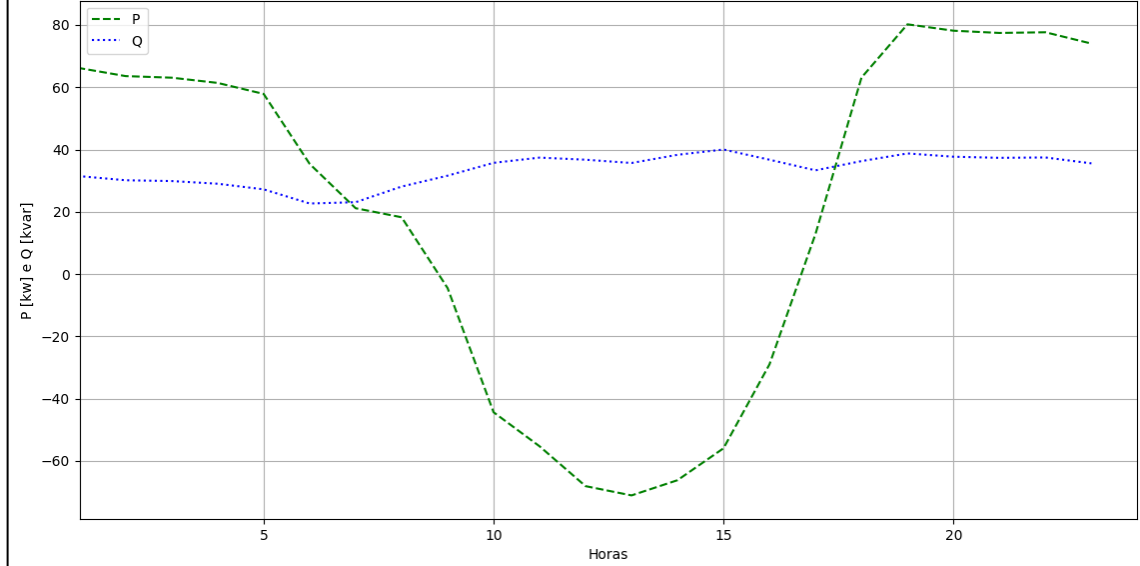

<span id="page-50-0"></span>Figura 34 – Potências Ativa e Reativa nos Dias de Sábado na Entrada do Circuito com 35 Usinas Fotovoltaicas.

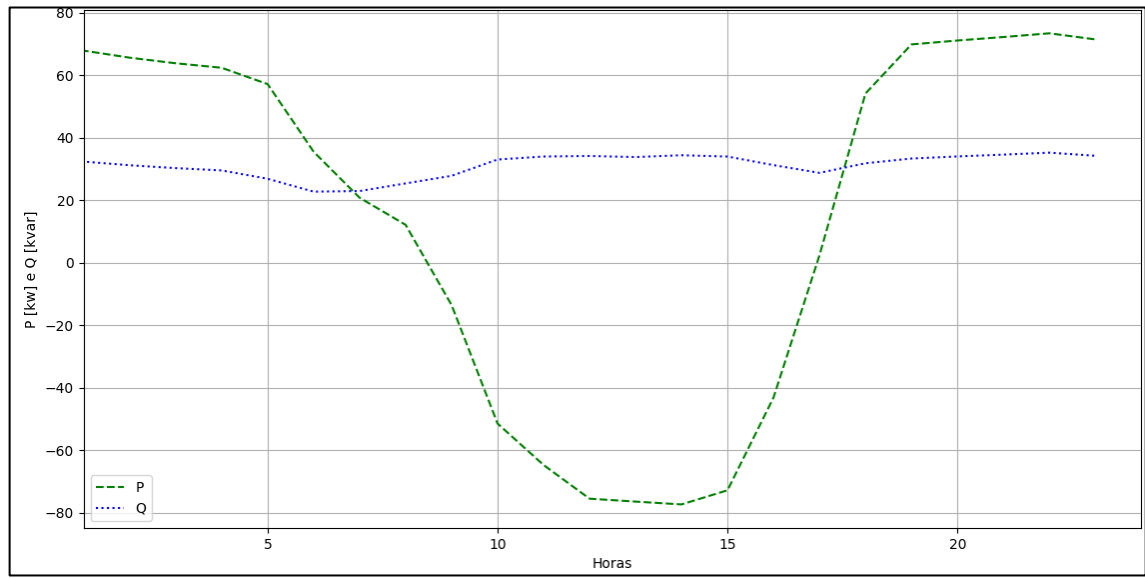

<span id="page-50-1"></span>Figura 35 – Potências Ativa e Reativa nos Dias de Domingo na Entrada do Circuito com 35 Usinas Fotovoltaicas.

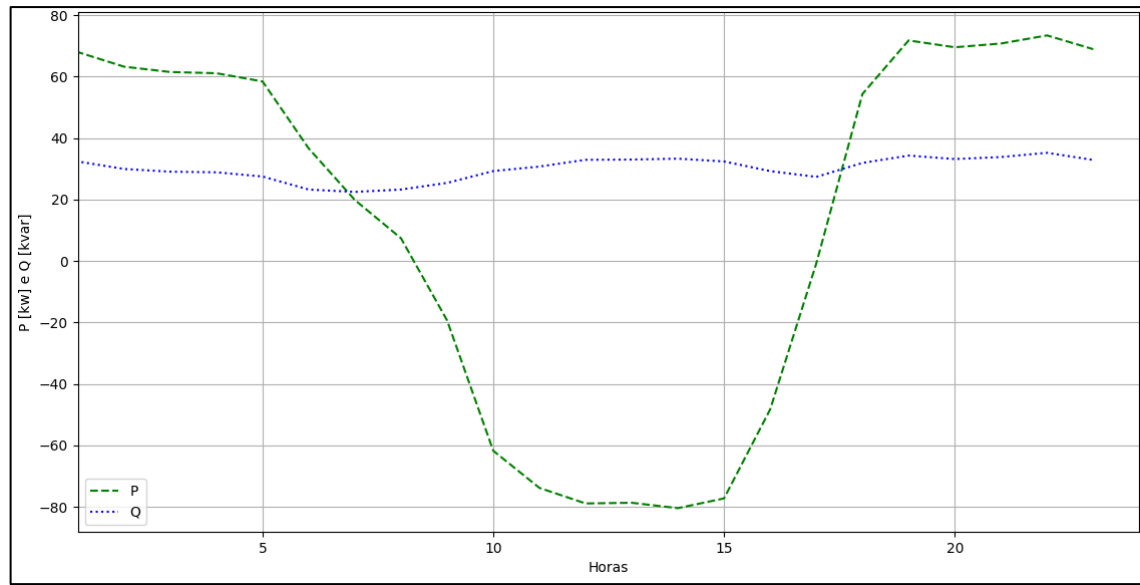

Dada a apresentação das potências para, são apresentados na sequência os gráficos dos três perfis diários das tensões para as mesmas 35 usinas fotovoltaicas, com as figuras 36, 37 e 38.

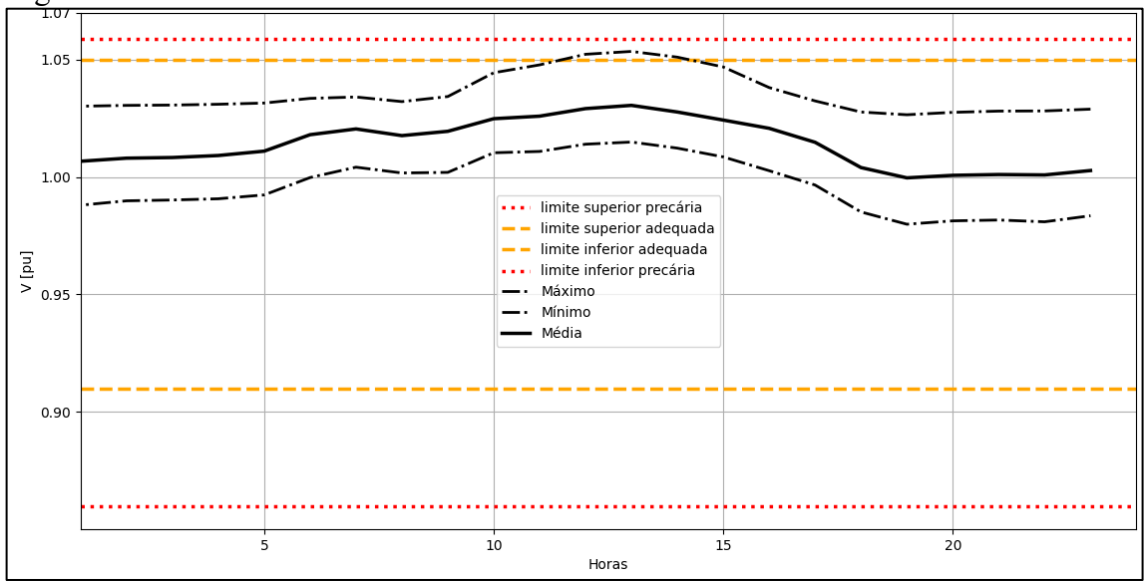

<span id="page-51-0"></span>Figura 36 – Perfil das Tensões do Circuito nos Dias Úteis Com 35 Usinas Fotovoltaicas.

<span id="page-51-1"></span>Figura 37 – Perfil das Tensões do Circuito nos Dias de Sábado Com 35 Usinas Fotovoltaicas.

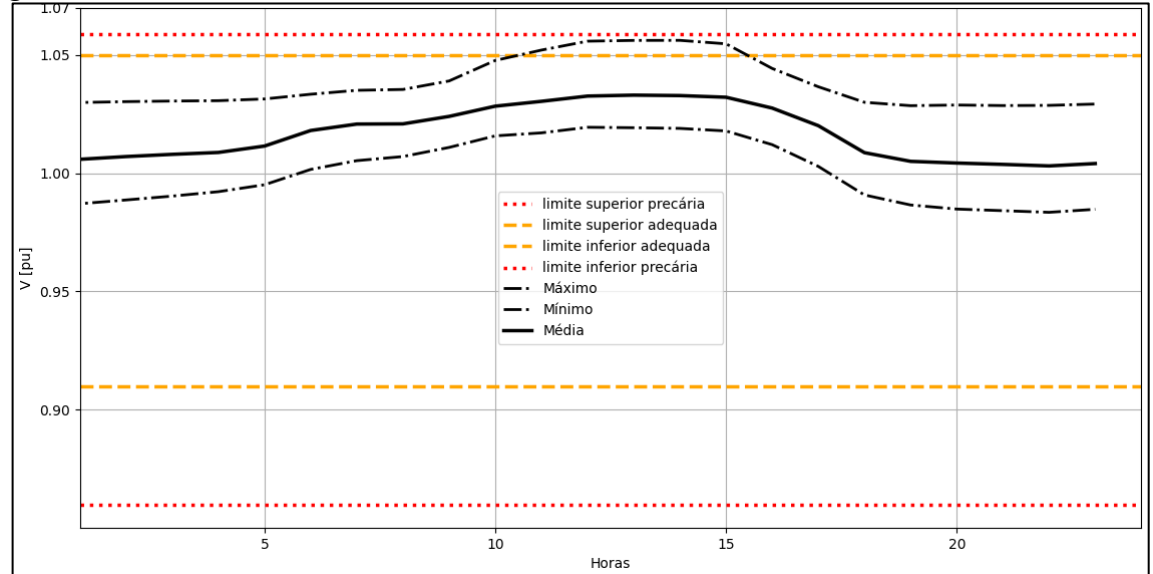

<span id="page-52-1"></span>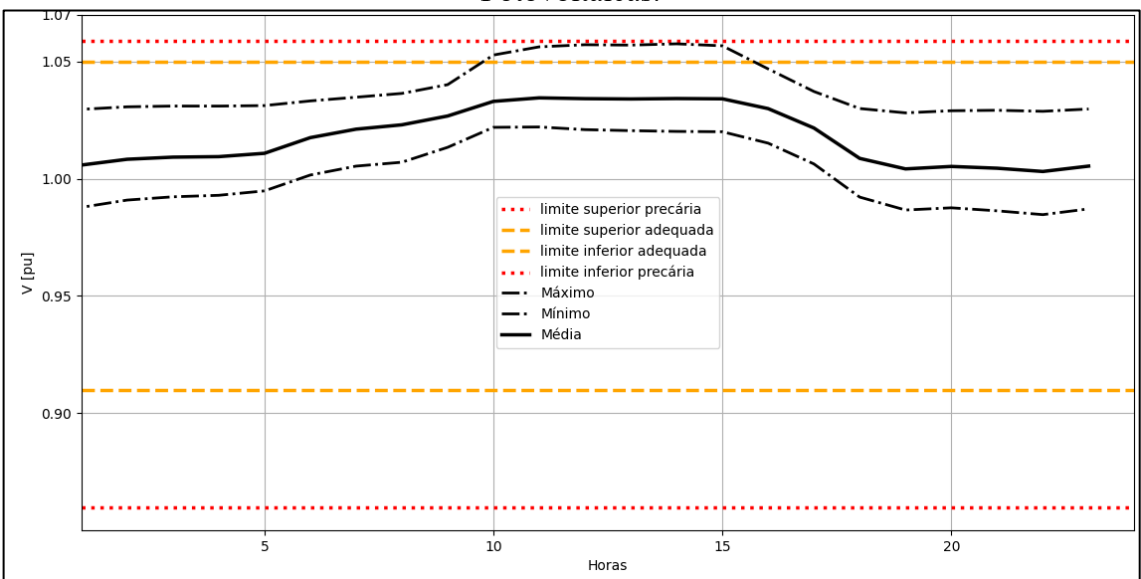

Figura 38 – Perfil das Tensões do Circuito nos Dias de Domingo Com 35 Usinas Fotovoltaicas.

As curvas nos perfis mostrados nas figuras 36, 37 e 38 sofrem grande elevação no período de maior geração fotovoltaica, e, portanto, todas as curvas de máximos rompem o limite de tensão adequada e ainda se aproximam dos limites de tensão precária. Isso pode ser melhor observado na análise das curvas de potência de entrada, para essa condição de geração, em que a potência injetada pelas usinas, ultrapassa em muito a demanda do circuito.

## <span id="page-52-0"></span>4.4 MEDIDAS PARA A MITIGAÇÃO DO EFEITO DE SOBRETENSÃO

Dada a capacidade de hospedagem de usinas fotovoltaicas, especificamente para o caso do circuito de baixa tensão analisado nesse trabalho, seria interessante a sugestão de uma medida de mitigação do problema de sobretensão que afeta os consumidores nas condições de geração observadas.

Entre algumas medidas que podem ser usadas para solucionar o problema de sobretensão, destaca-se a mudança na configuração do tap do transformador, que fará a regulação da tensão no secundário, proporcionando tensões dentro da faixa adequada para os consumidores.

O transformador que tem suas características mostradas na tabela 3, quando simulado o caso mais crítico de sobretensão na presença das gerações distribuídas, 35 usinas fotovoltaicas, mostrou os resultados exibidos nas figuras 36, 37 e 38 para cada um dos três tipos de perfis diários. Fazendo o ajuste de tap do transformador abaixador no OpenDSS para 1,05:1 e

simulando para a coleta das tensões nas barras do circuito, observou-se os resultados mostrados nas figuras 39, 40 e 41.

<span id="page-53-0"></span>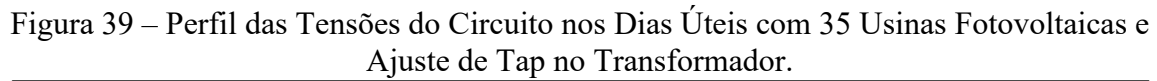

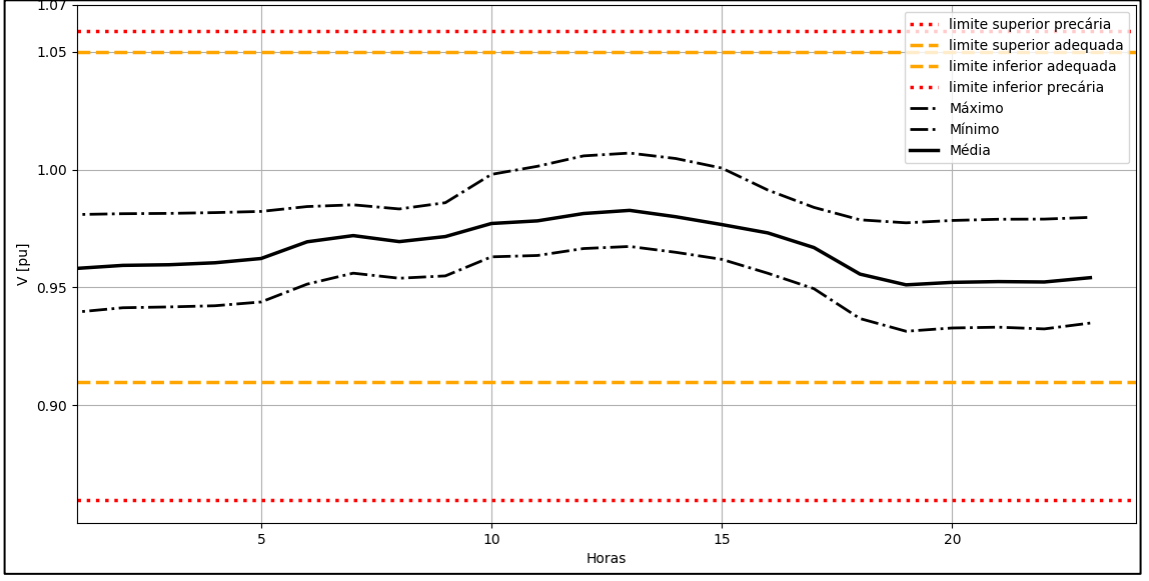

<span id="page-53-1"></span>Figura 40 – Perfil das Tensões do Circuito nos Dias de Sábado com 35 Usinas Fotovoltaicas e Ajuste de Tap no Transformador.

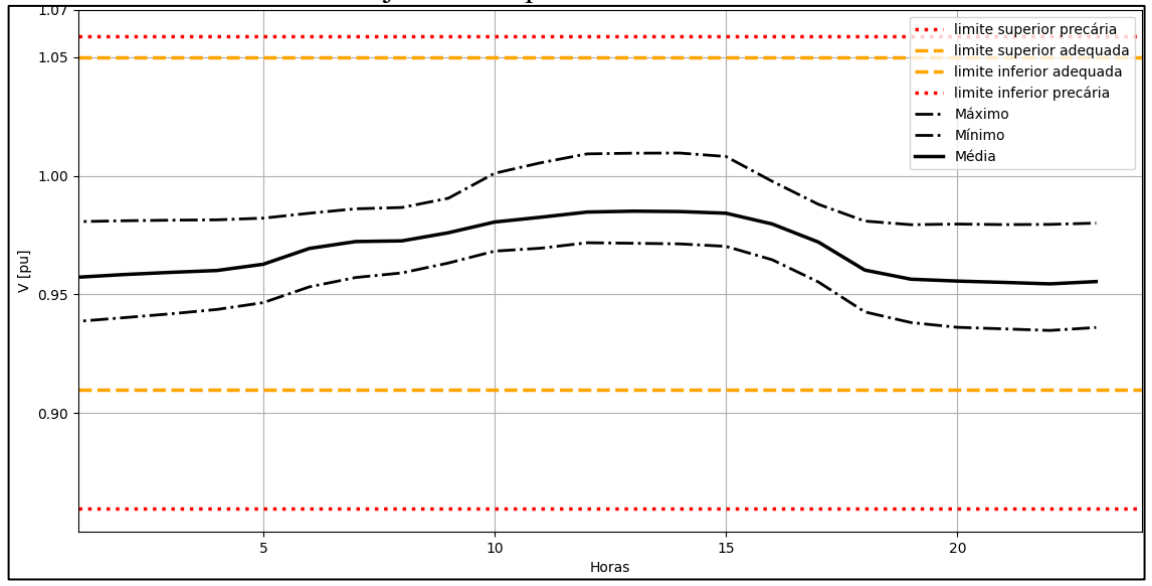

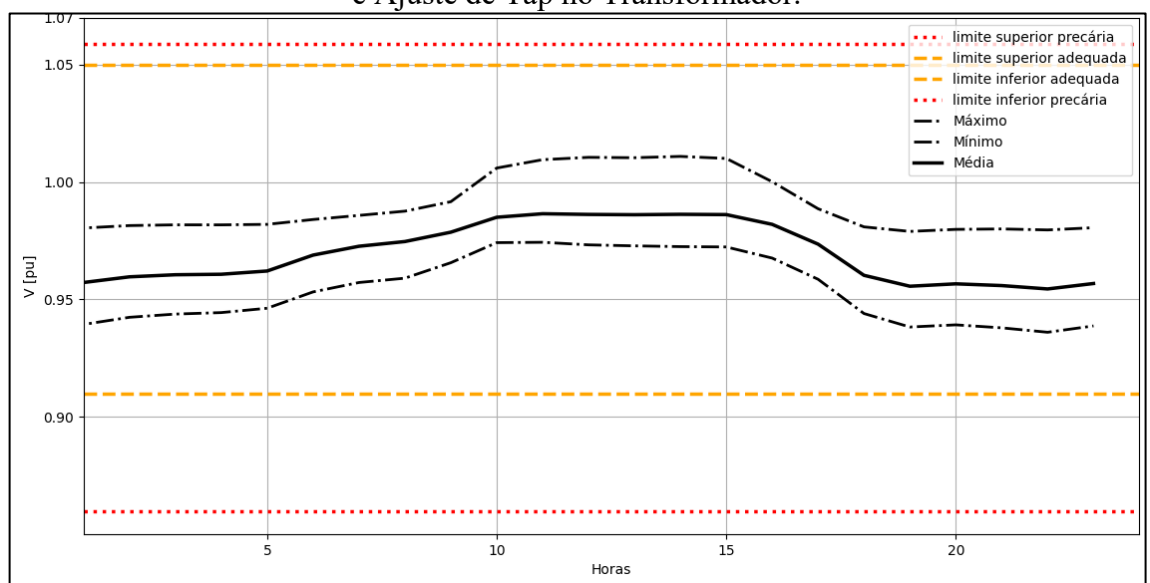

<span id="page-54-0"></span>Figura 41 – Perfil das Tensões do Circuito nos Dias de Domingo com 35 Usinas Fotovoltaicas e Ajuste de Tap no Transformador.

A partir dos resultados mostrados nas figuras 39, 40 e 41, foi possível verificar que dependendo do nível de penetração fotovoltaica no circuito de distribuição, é possível fazer o ajuste da tensão no secundário do transformador pelo tap.

## <span id="page-56-0"></span>**5 CONSIDERAÇÕES FINAIS**

A adoção de fontes alternativas de energia como o caso da geração fotovoltaica, é bem vista de uma forma geral e traz benefícios econômicos e energéticos para a comunidade. Entretanto, na construção desse trabalho, foi verificada que existe um limite para alocar um certo número de instalações fotovoltaicas nos sistemas de baixa tensão. O abuso dessa prática sem o acompanhamento de seus efeitos sobre o sistema elétrico de distribuição, pode gerar efeitos indesejados na tensão disponível aos consumidores, o que gera reclamações e consequências junto aos órgãos competentes. Para as concessionárias, existem alternativas a serem exploradas, para tentar mitigar esses efeitos na rede caso ocorram, como foi o caso da mudança de tap do transformador.

Transformadores de distribuição com sistemas automáticos de mudança de tap são mais caros, e devem ser considerados, ao se fazer a análise do incremento de custo da rede para a concessionária. Custo este mais elevado para o controle da baixa tensão em sistemas de distribuição com a presença de geração distribuída.

As sugestões de trabalhos para serem desenvolvidas a respeito desse assunto envolvem, desde a elaboração de circuitos de automação para efetuar a comutação desses taps sob demanda, até a sugestão para o armazenamento da energia gerada nas usinas nas próprias instalações por meio de um controle com um sistema de baterias, fazendo com que a potência gerada não circule nos ramais de baixa tensão e proporcionem o acréscimo de tensão sobre o PAC.

# <span id="page-58-0"></span>**REFERÊNCIAS BIBLIOGRÁFICAS**

[1] SÍNTESE, BEN Relatório. Ano base 2020. Ministério de Minas e Energia. Disponível em:< https://www. epe. gov. br/pt/publicacoes-dados-abertos/publicacoes/balanco-energeticonacional-2021>. Acesso em, v. 10, 2021.

[2] DO NASCIMENTO, Cássio Araújo. Princípio de funcionamento da célula fotovoltaica. Diss. Universidade Federal de Lavras, 2004.

[3] "Como foram as Crises do Petróleo?" *CBIE*, 13 de março de 2020, https://cbie.com.br/artigos/como-foram-as-crises-do-petroleo/.

[4] SILVA, Rutelly Marques da et al. Energia Solar no Brasil: dos incentivos aos desafios. Brasília: Núcleo de Estudos e Pesquisas/CONLEG/Senado, 2015.

[5] LUCCHESE, Felipe Cirolini et al. Análise Do Impacto Da Geração Distribuída Fotovoltaica Na Rede Elétrica Da Universidade Federal De Santa Maria. In: VII Congresso Brasileiro de Energia Solar-CBENS 2018. 2018.

[6] NUNES, Evandro Ailson de Freitas. Análise de impactos na rede de distribuição de energia elétrica decorrentes da inserção de sistemas de geração fotovoltaicos. 2017. Dissertação de Mestrado. Brasil.

[7] DE DISTRIBUIÇÃO, Procedimentos. Módulo 8–qualidade da energia elétrica. Agência Nacional de Energia Elétrica–ANEEL, 2010.

[8] CARNEIRO, Rafael Kotchetkoff; POMILIO, Jose Antenor; VARGAS, Talles Viana. DESENVOLVIMENTO DE TRAÇADOR DE CURVA IV PORTÁTIL PARA CARACTERIZAÇÃO DE ARRANJOS FOTOVOLTAICOS ATÉ 400V E 10A. In: VII Congresso Brasileiro de Energia Solar-CBENS 2018. 2018.

[9] DUARTE, Heitor Monte. Estudo de caso de duas usinas fotovoltaicas com tipos diferentes de inversores. 2019.

[10] GUZMÁN LASCANO, Cindy Paola. Conversor inversor integrado três estados buckboost para geração distribuída, com operação conectada ou ilhada. 2015.

[11] LARA, Lucas El G.; ARRUDA, Lúcia VR de; NEVES JR, Flávio. Modelo PLIM com fluxo de potência linear para troca de condutores em redes de distribuição de energia

elétrica. SIMPÓSIO BRASILEIRO DE PESQUISA OPERACIONAL, XLI SBPO, v. 41, p. 3375-3382, 2009.

[12] TONKOSKI, R.; TURCOTTE, D.; EL-FOULY, T. H. M. Impact of high pv penetration on voltage profiles in residential neighborhoods. IEEE Transactions on Sustainable Energy, v. 3, n. 3, p. 518-527, July 2012.

[13] CANOVA, A.; GIACCONE, L.; SPERTINO, F.; TARTAGLIA, M. Electrical impact of photovoltaic plant in distributed network. IEEE Transactions on Industry Applications.

1.45,m1. p.341--347,January 2009.

[14] DIONISIO, Igor Flores. Efeito da inserção de armazenadores de energia em sistemas de distribuição para melhoria da qualidade da energia elétrica. 2021.

[15] Londero, Paulo Radatz, Ênio Viana, Rodolfo. py-dss-interface: opendsspy is a Windows/Linux Python package providing access to OpenDSS direct dll version of OpenDSS. Microsoft :: Windows, POSIX, Unix. PyPI, https://github.com/PauloRadatz/py\_dss\_interface. Acessado 4 de março de 2022.

[16] DO NASCIMENTO, Cássio Araújo. Princípio de funcionamento da célula fotovoltaica. Diss. Universidade Federal de Lavras, 2004.

## <span id="page-60-0"></span>**APÊNDICE A – CÓDIGO DO SOFTWARE**

import py\_dss\_interface import matplotlib.pyplot as plt import numpy as np import random

random.seed(100)

# OpenDSS Obj

dss = py\_dss\_interface.DSSDLL("C:\Program Files\OpenDSS") #dss\_file = r"C:\py-dss-interface\LUCAS\REV\_02\MASTER\_2001\_12\_DU\_REV\_2.dss" #dss\_file = r"C:\py-dss-interface\LUCAS\REV\_02\MASTER\_2001\_12\_SA\_REV\_2.dss" #dss\_file = r"C:\py-dss-interface\LUCAS\REV\_02\MASTER\_2001\_12\_DO\_REV\_2.dss" dss.text("compile {}".format(dss\_file))

dss.text("New Monitor.medidorP&Q element=Transformer.TRF\_1528870 terminal=1 mode=1 ppolar=no") dss.text("Set Maxiterations = 100") dss.text("Set voltagebases =  $[13.8 \, 0.38 \, 0.22]$ ") dss.text("calcvoltagebases")  $dss.text("Set Mode = daily")$  $dss.text("Set stepsize = 1h")$  $dss.text("Set number = 24")$ dss.text("solve")

# ADIÇÃO DOS PV'S

bus  $list = ds$ s.circuit all bus names()

bus  $2ph$  list = list() bus kvbase  $\text{dict} = \text{dict}()$  bus  $fases = list()$ 

dss.text("New XYCurve.MyPvsT npts=4 xarray=[0 25 75 100] yarray=[1.2 1.0 0.8 0.6]")

dss.text("New XYCurve.MyEff npts=4 xarray=[0.1 0.2 0.4 1.0] yarray=[0.86 0.9 0.93 0.97]")

dss.text("New Loadshape.MyIrrad npts=24 interval=1 mult=[0 0 0 0 0 0 0.1 0.2 0.3 0.5 0.8 0.9 1.0 1.0 0.99 0.9 0.7 0.4 0.1 0 0 0 0 0]")

dss.text("New Tshape.MyTemp npts=24 interval=1 temp=[25 25 25 25 25 25 25 25 35 40 45 50 60 60 55 40 35 30 25 25 25 25 25 25]")

for bus in bus list:

dss.circuit set active bus(bus)

num\_phases = len(dss.bus\_nodes())

kv base = dss.bus kv base()

if num phases  $= 2$  and kv base  $\le 1.0$ :

bus 2ph list.append(bus)

bus kvbase dict[bus] = kv base

bus fases.append( bus + "." + str(dss.bus nodes()[0]) + "." + str(dss.bus\_nodes()[1]) )

pv\_buses\_list = random.sample(bus\_2ph\_list, 35)

for barra in pv\_buses\_list:

dss.circuit set active bus(barra)

 $node1 = dss.busnodes()[0]$ 

 $node2 = dss.busnodes()[1]$ 

dss.text("New PVSystem.PV {} phases=1 conn=wye bus1={}.{}.{} kV={} kVA={} Pmpp={} pf=1 %cutin=0.00005 %cutout=0.00005 VarFollowInverter=yes effcurve=Myeff P-TCurve=MyPvsT Daily=MyIrrad TDaily=MyTemp".format(barra, barra, node1, node2, bus kvbase dict[barra], 5.5, 5))

dss.text("New Monitor.PV {} element=PVSystem.PV {} terminal=1 mode=1 ppolar=no".format(barra, barra))

# Plotagem das tensões

# #

 $maximos = list()$ 

```
minimos = list()medias = list()nodes vpu list = list()
```

```
for i in range(24):
```

```
nodes vpu list = []dss.text("Set hour = \{''.format(i))
dss.text("Set number = 1")
```
dss.text("solve")

for node in range(len(dss.circuit all node names()[3:])):

```
if ".4" in dss.circuit all node names()[3:][node]:
```
continue

else:

```
nodes vpu list.append(dss.circuit all bus vmag pu()[3:][node])
```

```
 maximos.append(max(nodes_vpu_list))
```
minimos.append(min(nodes vpu list))

```
 medias.append(sum(nodes_vpu_list)/len(nodes_vpu_list))
```

```
plt.axhline(y = 1.059, color = "r", label = "limite superior precária", ls = :: lw = 2.5)
plt.axhline(y = 1.05, color = "orange", label = "limite superior adequada", ls = -1; lw = 2.5)
# plt.axhline(y = 1.0, color = "k", label = "tensão de referência", lw = 2.5)
plt.axhline(y = 0.91, color = "orange", label = "limite inferior adequada", ls = -1; lw = 2.5)
plt.axhline(y = 0.86, color = "r", label = "limite inferior precária", ls = :: lw = 2.5)
plt.plot(range(len(maximos)), maximos, "k", ls = '--', label="Máximo", lw = 2)
plt.plot(range(len(minimos)), minimos, "k", ls = ::, label="Mínimo", lw = 2)
plt.plot(range(len(medias)), medias, "k", label="Média", lw = 2.5)
plt.title("Perfil das Tensões do Circuito nos dias de Domingo com 35 Conexões Fotovoltaicas 
e Ajuste de Tap no Transformador.")
plt.legend()
plt.ylabel("V [pu]")
plt.xlabel("Horas")
```

```
# \text{plt}.xlim(1, 24)
```

```
plt.yticks([0.9, 0.95, 1, 1.05, 1.07])
# plt.grid(True)
plt.show()
```
## # PLOTAGEM DAS POTÊNCIAS

```
# dss.text("Set Mode = daily")
# dss.text("Set stepsize = 1h")
# dss.text("Set number = 24")
# dss.text("solve")
#
# dss.monitors_write_name("medidorP&Q")
#
# Pa = dss.monitors channel(1)
# Qa = dss. monitors channel(2)
#
# Pb = dss. monitors channel(3)
# \, Qb = dss. monitors_channel(4)
#
# Pc = dss.monitors channel(5)
# Qc = dss.monitors channel(6)
#
# Pt = np.array(Pa) + np.array(Pb) + np.array(Pc)# Qt = np.array(Qa) + np.array(Qb) + np.array(Qc)#
#
# plt.plot(range(len(Pt)), Pt, "g", label="P")
# plt.plot(range(len(Qt)), Qt, "b", label="Q")
#
#
# plt.title("Potências ativa e reativa nos dias de domingo na entrada do circuito")
```
# plt.title("Potências ativa e reativa nos dias úteis na entrada do circuito")

```
# plt.title("Potências ativa e reativa nos dias de sábado na entrada do circuito")
# plt.title("Potências ativa e reativa nos dias de domingo na entrada do circuito com GD")
# #plt.title("Potências ativa e reativa nos dias úteis na entrada do circuito com GD")
# #plt.title("Potências ativa e reativa nos dias de sábado na entrada do circuito com GD")
# plt.legend()
# plt.ylabel("P [kw] e Q [kvar]")
# plt.xlabel("Horas")
# plt.xlim(1, 24)# # plt.yticks([0, 10, 20, 30, 40, 50, 60, 70])
# plt.grid(True)
# plt.show()
```
print("acabou")